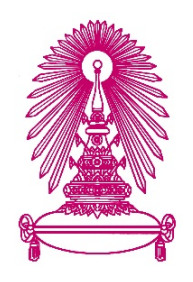

## **โครงการ**

# **การใช้หุ่นยนต์การทำงานแบบอัตโนมัติเพื่อ ปรับปรุงขั้นตอนการทำงานของธุรกิจบริการ**

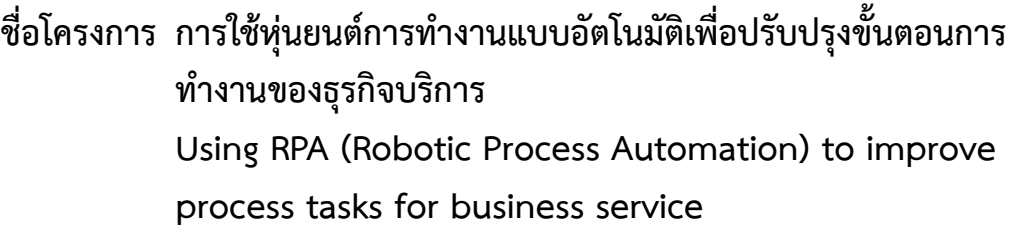

- **ชื่อนิสิต นายกันตภัทร จันทร์เกษม 6033606523**
- **ภาควิชา คณิตศาสตร์และวิทยาการคอมพิวเตอร์ สาขาวิชาวิทยาการคอมพิวเตอร์**
- **ปีการศึกษา 2563**

## **คณะวิทยาศาสตร์ จุฬาลงกรณ์มหาวิทยาลัย**

การใช้หุ่นยนต์การทำงานแบบอัตโนมัติเพื่อปรับปรุงขั้นตอนการทำงานของธุรกิจบริการ

นายกันตภัทร จันทร์เกษม

โครงงานนี้เป็นส่วนหนึ่งของการศึกษาตามหลักสูตรวิทยาศาสตรบัณฑิต สาขาวิชาวิทยาการคอมพิวเตอร์ ภาควิชาคณิตศาสตร์และวิทยาการคอมพิวเตอร์ คณะวิทยาศาสตร์ จุฬาลงกรณ์มหาวิทยาลัย ปีการศึกษา 2563 ลิขสิทธิ์ของจุฬาลงกรณ์มหาวิทยาลัย

Using RPA (Robotic Process Automation) to improve process task for business service

Kantapat Chankasem

A Project Submitted in Partial Fulfillment of the Requirements for the Degree of Bachelor of Science Program in Computer Science Department of Mathematics and Computer Science Faculty of Science Chulalongkorn University Academic Year 2020 Copyright of Chulalongkorn University

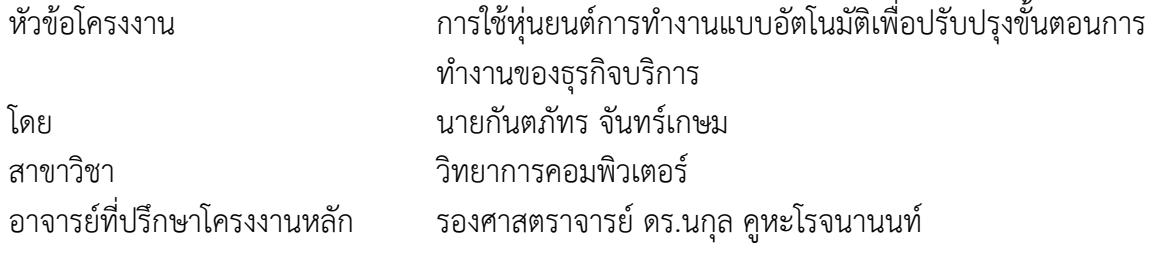

ภาควิชาคณิตศาสตร์และวิทยาการคอมพิวเตอร์ คณะวิทยาศาสตร์ จุฬาลงกรณ์มหาวิทยาลัย อนุมัติให้นับโครงงานฉบับนี้เป็นส่วนหนึ่ง ของการศึกษาตามหลักสูตรปริญญาบัณฑิต ในรายวิชา 2301499 โครงงานวิทยาศาสตร์ (Senior Project)

หัวหน้าภาควิชาคณิตศาสตร์ (ศาสตราจารย์ดร.กฤษณะ เนียมมณี) และวิทยาการคอมพิวเตอร์

คณะกรรมการสอบโครงงาน

g . 46

อาจารย์ที่ปรึกษาโครงงานหลัก

(รองศาสตราจารย์ดร.นกุล คูหะโรจนานนท์)

กรรมการ

(รองศาสตราจารย์ดร.จารุโลจน์จงสถิตย์วัฒนา)

มนนัทธ์ พงษ์พานิช

กรรมการ

(ผู้ช่วยศาสตราจารย์ ดร.มนนัทธ์ พงษ์พานิช)

นายกันตภัทร จันทร์เกษม: ชื่อโครงงานภาษาไทย การใช้หุ่นยนต์การทำงานแบบอัตโนมัติเพื่อ ปรับปรุงขั้นตอนการทำงานของธุรกิจบริการ.

อ.ที่ปรึกษาโครงงานหลัก : รองศาสตราจารย์ดร.นกุล คูหะโรจนานนท์, 55 หน้า.

ปัจจุบันทุกอุตสาหกรรมกำลังก้าวเข้าสู่ยุคดิจิตอลอย่างเต็มตัว ทำให้หลายบริษัทมีต้องมีการปรับ ตัวเพื่อรับมือกับสิ่งใหม่ๆ และการเปลี่ยนแปลงอย่างต่อเนื่องอยู่ตลอดเวลา ทำให้การทำงานบาง กระบวนการที่มีการทำซ้ำๆกันหรือต้องทำเป็นประจำทุกวันนั้น กลับกลายเป็นภาระหน้าที่ของพนักงานที่ ต้องทำในแต่ละวัน แทนที่จะได้นำเวลาที่มีค่าเหล่านี้ไปสร้างสรรค์งานที่มีมูลค่ามากกว่า

ทางผู้จัดทำจึงได้เล็งเห็นปัญหาดังกล่าว และพัฒนาระบบอัตโนมัติเพื่อช่วยให้บริษัทที่มี กระบวนการทำงานซ้ำๆ เหล่านี้มาทำงานแทนเหล่าพนักงานในกระบวนการต่างๆ โดยผู้จัดทำมีการเก็บ ความต้องการของผู้ใช้งานกับทางบริษัท Pacrim Group จำนวน 1 ครั้งและนำผลสรุปความต้องการของผู้ ใช้งานทั้งหมดมาวิเคราะห์ฟังก์ชั่นและความเป็นไปได้ทางธุรกิจที่เป็นประโยชน์ต่อผู้ใช้งาน

เมื่อได้ผลสรุปความต้องการของผู้ใช้งานมาแล้ว ผู้จัดทำจะออกแบบระบบอัตโนมัติโดยโปรแกรม Automation Anywhere และนำ Prototype มาเสนอกับผู้ใช้งานจริงอีกครั้ง และเมื่อได้ Prototype ที่ สมบูรณ์แล้ว จะนำ Prototype นั้นมาเพิ่มและทำให้สมบูรณ์แบบมากยิ่งขึ้น

ภายหลังจากการพัฒนาระบบอัตโนมัติแล้ว ผู้จัดทำยังมีการติดตามอัปเดทความคืบหน้า และผล ตอบรับกับทางบริษัท Pacrim Group ที่เป็นผู้ใช้งานจริง โดยมีผลลัพธ์ที่น่าพึงพอใจ

ภาควิชา คณิตศาสตร์และวิทยาการคอมพิวเตอร์ ลายมือชื่อนิสิต สาขาวิชา คอมพิวเตอร์ ลายมือชื่ออ.ที่ปรึกษาโครงงานหลัก ปีการศึกษา <sup>2563</sup> &' #

 $\cancel{\swarrow}$ 

#### 6033606523: MAJOR COMPUTER SCIENCE

Kantapat Chankasem: Using RPA (Robotic Process Automation) to improve process task for business service. ADVISOR : ASSOC. PROF. Nagul Cooharojananone, Ph.D.,

Presently, every industry is entering the digital age. Many companies have to have to adapt to cope with new things. Constant change over time making certain processes that are repeated or must be performed on a daily basis turns out to be a duty of employees to do each day instead of putting this valuable time into creating work of greater value.

Accordingly, we have realized the problems and develop automation to help companies with repetitive processes. These come to work for employees in various processes. We have collected the requirement of the users with Pacrim Group 1 times and used the summary of all user needs to analyze the business functions and possibilities that are beneficial to the users.

After summarizing, we design the automation system by the Automation Anywhere program and present the prototype to the real user again and when the complete prototype is obtained, the prototype will added and made more.

After the development of automation. We also keeps track of updates on the progress and feedback with Pacrim Group, a real user with satisfactory results

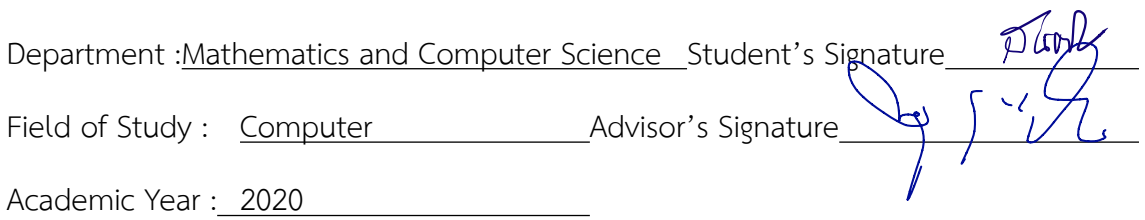

#### **กิตติกรรมประกาศ**

การจัดทำโครงงานการใช้หุ่นยนต์การทำงานแบบอัตโนมัติเพื่อปรับปรุงขั้นตอนการทำงานของ ธุรกิจบริการสำเร็จลุล่วงไปด้วยดี ทั้งนี้เพราะได้รับความอนุเคราะห์และความช่วยเหลือจากคณาจารย์และ บุคลากรต่างๆ หลายท่าน

ขอขอบพระคุณ รองศาสตราจารย์ ดร.นกุล คูหะโรจนานนท์ อาจารย์ที่ปรึกษาโครงงาน ที่ให้คำ ปรึกษาและข้อเสนอแนะทางวิชาการ ทั้งยังสละเวลาอันมีค่าชี้แนะแก้ไขตลอดทั้งโครงการ

ขอขอบพระคุณคณะกรรมการทั้ง 2 ท่านได้แก่ รองศาสตราจารย์ ดร.จารุโลจน์ จงสถิตย์วัฒนา และ ผู้ช่วยศาสตราจารย์ ดร.มนนัทธ์ พงษ์พานิช ที่ให้คำแนะนำข้อเสนอแนะทำให้เกิดแนวทางในการ พัฒนาให้โครงงานนี้มีความสมบูรณ์มากยิ่งขึ้น

ขอขอบพระคุณคุณสันติสุข ลิ้มปีติเจริญโชติตำแหน่ง Managing Director ที่ทำให้ผู้จัดทำได้มี โอกาสไปฝึกงานที่บริษัท Stelligence เพื่อทำให้โครงงานนี้สำเร็จอย่างสะดวก

ขอขอบพระคุณคุณวรวิทย์จงรักษ์สกุล จำแหน่ง Business Development ที่คอยแนะนำเครื่อง มือการใช้งานซอฟแวร์ Automation Anywhere

ท้ายที่สุดนี้ขอขอบคุณความกรุณาอันดียิ่งจากทุกท่านที่ได้กล่าวนามไว้ข้างต้น รวมถึงบุคคลท่านอื่น ที่ไม่ได้กล่าวนามไว้ ณ ที่นี่ด้วย สำหรับความช่วยเหลือและคำแนะนำต่างๆ ที่คอยผลักดันให้โครงงานนี้ ประสบความสำเร็จไปได้ด้วยดี

## สารบัญ

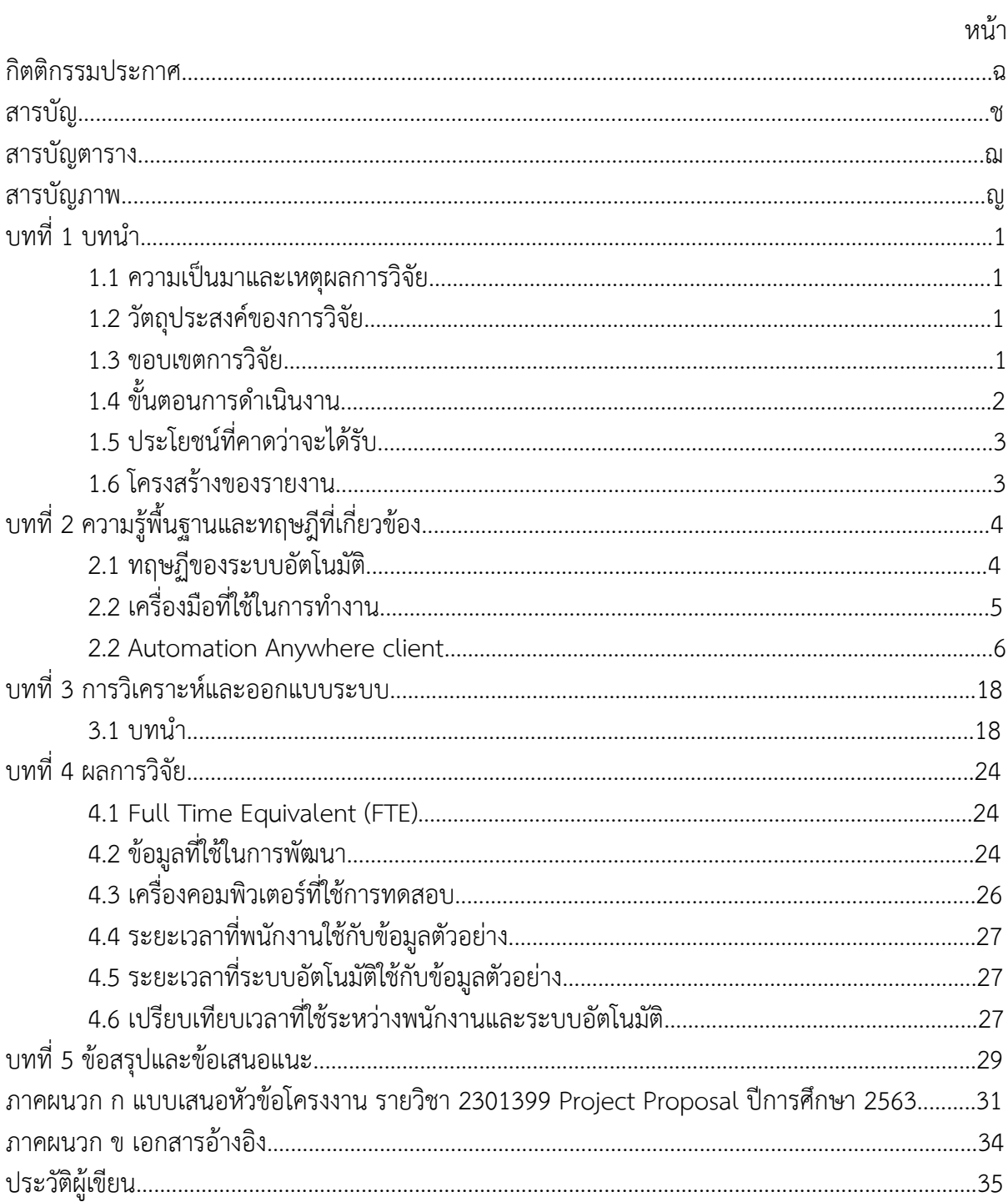

## **สารบัญตาราง**

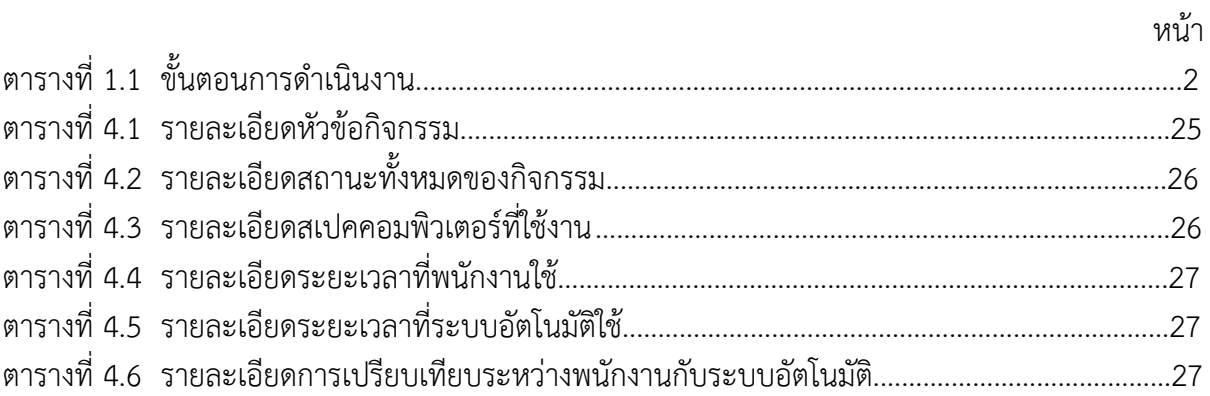

## สารบัญภาพ

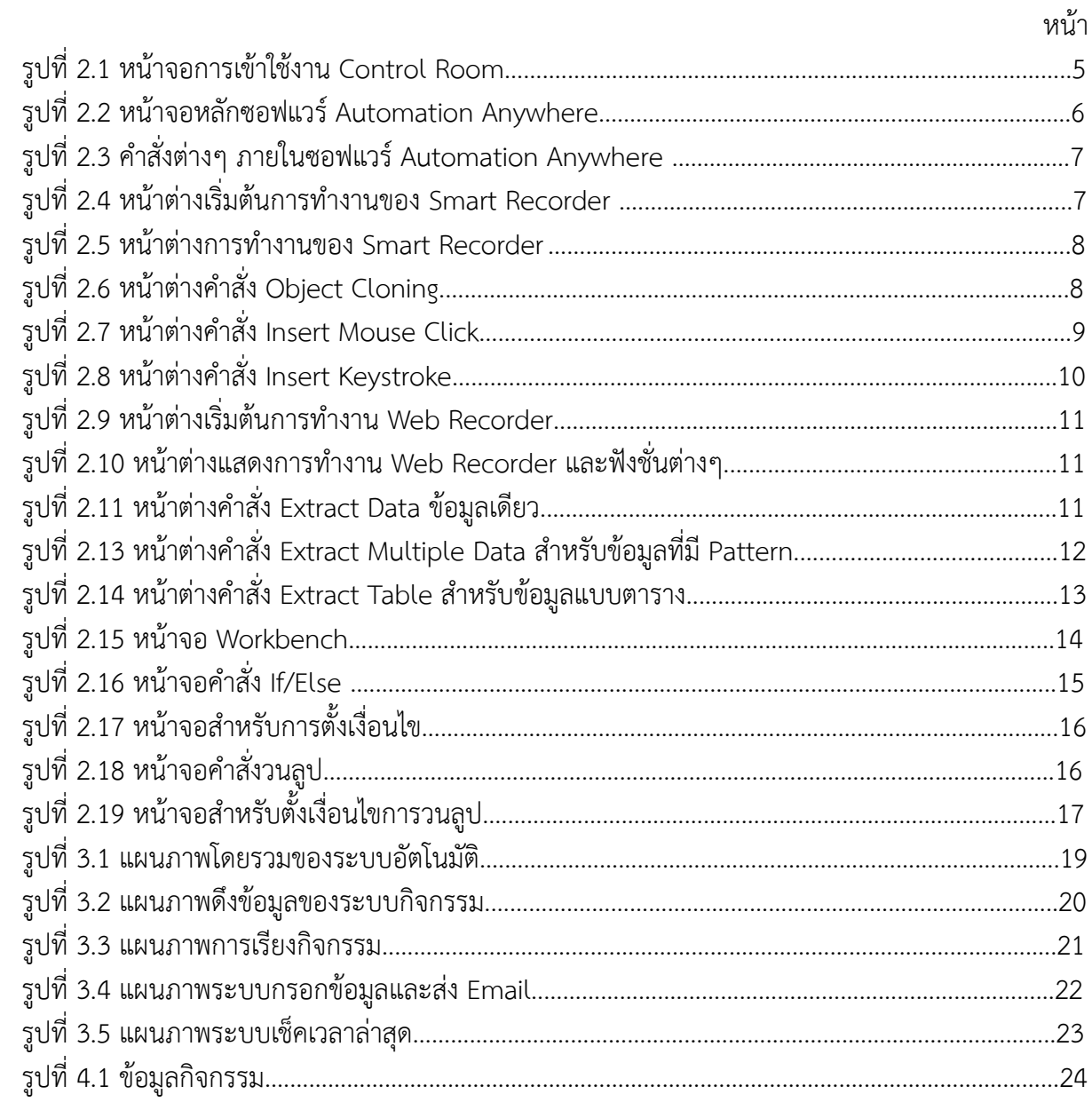

## **บทที่ 1 บทนำ**

ในบทนี้จะกล่าวถึง ความเป็นมาและเหตุผล วัตถุประสงค์ขอบเขต ขั้นตอน และ ประโยชน์ที่ คาดว่า จะได้รับ ของการหุ่นยนต์การทำงานแบบอัตโนมัติ

#### **1.1 ความเป็นมาและเหตุผลการวิจัย**

เนื่องด้วยปัจจุบันหลายธุรกิจและอุตสาหกรรมกำลังก้าวเข้าสู่ยุคดิจิตอลอย่างเต็มตัว ทำให้ เกิดการแข่งขันและการเปลี่ยนแปลงอย่างต่อเนื่องตลอดเวลา การทำงานในรูปแบบเดิมคือการให้ มนุษย์เป็นคนคอยควบคุมและดำเนินงานของคอมพิวเตอร์ที่เคยเป็นความก้าวหน้าทางธุรกิจนั้นกลับ กลายเป็นภาระด้านการดำเนินการ โดยบางกระบวนการต้องเป็นการทำงานประเภทที่ต้องปฏิบัติซ้ำ หลายครั้งหรือทำเป็นประจำทุกวันและเป็นขั้นตอนที่สำคัญต่อธุรกิจซึ่งต้องการความแม่นยำสูง งาน เหล่านี้จึงตกเป็นภาระหน้าที่ของพนักงานที่ต้องทำในแต่ละวัน แทนที่จะได้นำเวลาที่มีค่าเหล่านี้ไป สร้างสรรค์งานที่มีมูลค่ามากกว่า จึงเป็นเรื่องสำคัญที่จะต้องทำการเปลี่ยนแปลงให้เป็นระบบดิจิทัล หรือที่นิยมกันเรียกว่า Digital Transformation เพื่อเพิ่มศักยภาพในการแข่งขันทำในธุรกิจสามารถ ดำเนินการไปได้อย่างเท่าทันเทคโนโลยีและหนึ่งในการเปลี่ยนแปลงนั้นก็คือการทำระบบอัตโนมัติ หรือ RPA (Robotic Process Automation) ซึ่งเป็นการนำซอฟแวร์อัตโนมัติเข้ามาช่วยในการทำงาน แทนพนักงานในกระบวนการธุรกิจต่างๆ เพื่อลดค่าใช้่ายในส่วนต่างๆ และเพิ่มความแม่นยำในการ ทำงานที่ต้องทำซ้ำๆในแต่ละวัน

โดยจะใช้ RPA มาช่วยในส่วนของขั้นตอนการทำงานของบริษัท Pacrim Group ซึ่งเป็น บริษัทด้านการให้บริการสำหรับจัดกิจกรรมต่างๆ เนื่องจากบริษัทกำลังเติบโตอย่างรวดเร็ว ทำให้ต้อง ใช้พนักงานจำนวนมากในแต่ละวันเพื่อส่งตารางนัดหมายกิจกรรมแต่ละกิจกรรมให้คนทุก โดยขั้นตอน นี้เกิดขึ้นเป็นประจำทุกวันสำหรับพนักงาน ซึ่งหากใช้ RPA มาแทนการทำงานในส่วนนี้จะสามารถเพิ่ม ประสิทธิภาพของขั้นตอนการทำงานในส่วนนี้ได้

#### **1.2 วัตถุประสงค์ของการวิจัย**

1. เพื่อใช้ RPA ในการอ่านข้อมูลและส่งการนัดหมายสำหรับบริษัท Pacrim Group

#### **1.3 ขอบเขตการวิจัย**

- 1. โปรเจคของบริษัท Pacrim Group ที่อยู่ภายใต้การดูแลของบริษัท เอส เทลลิเจนซ์จำกัด
- 2. ระบบอัตโนมัติสามารถเก็บช้อมูลตารางกิจกรรมของบริษัท Pacrim Group ได้ในแต่ละ วัน
- 3. ระบบอัตโนมัติสามารถส่งนัดหมายไปยังผู้เกี่ยวข้องเมื่อสถานะเป็น Confirm
- 4. ระบบอัตโนมัติสามารถยกเลิกนัดหมายและส่ง Email ไปยังผู้เกี่ยวข้องเมื่อสถานะเป็น Cancel
- 5. ระบบอัตโนมัติสามารถเปลี่ยนตารางการนัดหมายและส่ง Email ไปยังผู้เกี่ยวข้องเม่ือ สถานะเป็น Adjust
- 6. ใช้โปรแกรม Automation Anywhere ในการพัฒนา
- 7. สามารถใช้งานได้บนระบบปฎิบัติการ Windows เท่านั้น

## **1.4 ขั้นตอนการดำเนินงาน**

- 1. แผนการศึกษา
	- 1. ศึกษาเครื่องมือและโปรแกรมที่ใช้ในการพัฒนา
	- 2. รวบรวมความต้องการจากบริษัท Pacrim Group
	- 3. วิเคราะห์ความเป็นไปได้ทางธุรกิจ
	- 4. ออกแบบโครงสร้างและวิธีการทำงาน
	- 5. พัฒนาระบบอัตโนมัติ
	- 6. ทดสอบระบบ
	- 7. พัฒนาเอกสารสำหรับการใช้งาน
	- 8. สรุปผลและเขียนรายงาน
- 2. ระยะเวลาการดำเนินงาน

## **ตารางที่ 1.1 ขั้นตอนการดำเนินงาน**

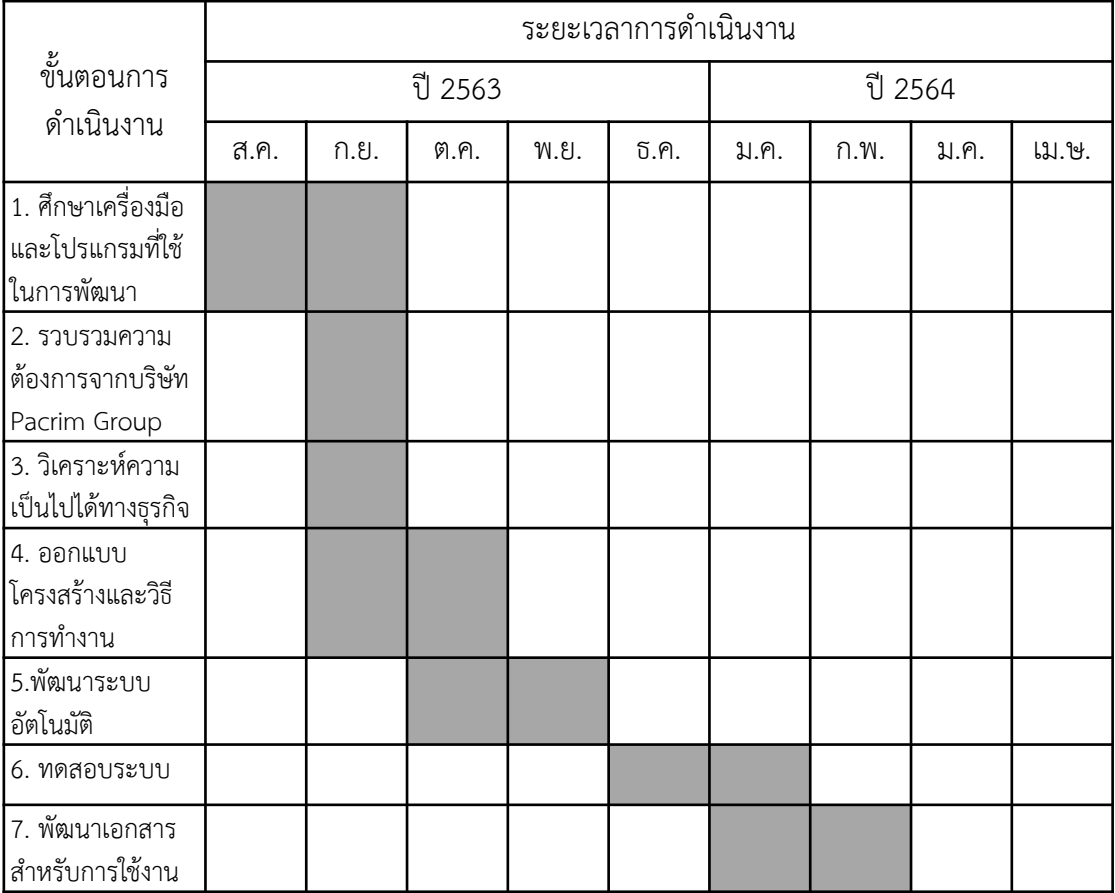

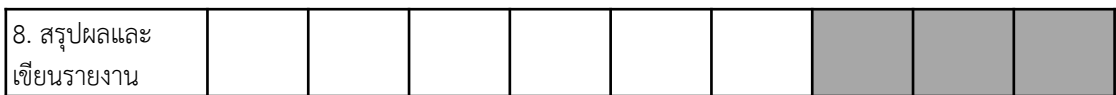

#### **1.5 ประโยชน์ที่คาดว่าจะได้รับ**

- 1. ประโยชน์ต่อผู้พัฒนา
	- 1.1.ความรู้ความเข้าใจในการการพัฒนาระบบอัตโนมัติโดยใช้ซอฟแวร์ Automation Anywhere
	- 1.2. ความรู้ความข้าใจกระบวนการและวิเคราะห์ขั้นตอนการทำธุรกิจ
- 2. ประโยชน์ต่อผู้ใช้งาน
	- 2.1. สามารถลดต้นทุนในด้านแรงงาน
	- 2.2. สามารถลดความผิดพลาดจากมนุษย์
	- 2.3. เพิ่มขีดความสามารถในการดำเนินกระบวนการทางธุรกิจต่าง
	- 2.4. เพิ่มความยืดหยุ่นและโอกาศทางธุรกิจ

#### **1.6 โครงสร้างของรายงาน**

บทที่ 2 จะกล่าวถึงเครื่องมือที่ใช้พัฒนาระบบอัตโนมัติโดยใช้ซอฟแวร์ Automation anywhere บทที่ 3 จะกล่างถึงการวิเคราะห์ความต้องการของผู้ใช้งาน ซึ่งประกอบไปด้วยการเก็บและ รวบรวมความต้องการของผู้ใช้งาน จนถึงการนำความวิเคราะห์ออกแบบระบบ เพื่อที่จะพัฒนาระบบ อัตโนมัติที่ใช้ในการอ่านและส่งตารางนัดหมาย

บทที่ 4 จะกล่าวถึงการทดสอบการใช้งานของผู้ใช้งานที่ออกแบบไว้จากบทที่ 3

บทที่ 5 จะกล่าวถึงข้อสรุป และข้อเสนอแนะ

## **บทที่ 2 ความรู้พื้นฐานและทฤษฎีที่เกี่ยวข้อง**

ในบทนี้จะกล่าวถึงหลักการและทฤษฎีที่เกี่ยวข้องกับระบบอัตโนมัติ โดยมีการใช้งานโดยใช้ หลักการลากและวาง (Drag and Drop) และมีคำสั่งมากกว่า 300 คำสั่ง

#### **2.1 ทฤษฏีของระบบอัตโนมัติ**

สำหรับองค์กรและบริษัทแล้ว การทำงานอย่างมีประสิทธิคือ การมีความสามารถในการตอบ สนองต่อการเปลี่ยนแปลงของตลาด, สนับสนุนโครงสร้างที่ส่งเสริมให้ธุรกิจเติบโตและให้เครื่องมือที่ เหมาะสมแก่พนักงาน เป็นผลในสามารถบริการได้อย่างรวดเร็ว, แม่นยำ และเข้าถึงผู้คนได้มากขึ้น ทำให้ประสบการณ์ของลูกค้าเป็นได้ไปดีที่สุด จึงเป็นผลให้องค์กรและบริษัทพยายามนำเทคโนโลยี ต่างๆ เข้ามาช่วยในการทำงาน และระบบอัตโนมัติก็เป็นส่วนหนึ่งในเทคโนโลยีเหล่านั้นที่สามารถช่วย ในสิ่งที่ธุรกิจนั้นต้องการได้

ขณะที่การทำงานในปัจจุบันถูกเปลี่ยนแปลงไปดำเนินการในคอมพิวเตอร์มากยิ่งขึ้นอย่างต่อ เนื่อง ระบบอัตโนมัติหรือ RPA เป็นการประยุกต์ใช้เทคโนโลยีที่ควบคุมด้วยเงื่อนไขทางธุรกิจ โดยมีเป้า หมายในการทำให้กระบวนการทำงานเป็นไปได้โดยอัตโนมัติจึงสามารถทำงานได้อย่างครอบคลุมมาก ขึ้น โดยรูปแบบของระบบอัตโนมัติในช่วงแรกจะอยู่ในคำสั่งมาโคร (Macro) ที่สามารถเก็บไว้และเรียก ใช้ด้วยปุ่มลัดในภายหลัง แต่หลักการของระบบอัตโนมัติยังคงเดิม คือการเพิ่มความเร็วในการทำงาน หรือลดกระบวนการที่ต้องปฎิบัติซ้ำหลายครั้งหรือเป็นประจำลง

ในธุรกิจอุตสาหกรรมการผลิตจะมีแนวคิดการทำงานที่เชื่อว่า การทำงานที่เพิ่มมูลค่าและการ ทำงานที่ไม่เพิ่มมูลค่า การทำงานที่ไม่เพิ่มมูลค่าคืองานที่ไม่ส่งเสริมสิ่งใดให้กับโครงงาน หากมีงาน ประเภทนี้มากเกินไปในกระบวนการทำงาน สามารถสร้างผลเสียอย่างมากให้แก่ธุรกิจและบ่อยครั้งที่ ลูกค้าจะได้รับผลกระทบไปด้วย ซึ่งองค์กรหรือบริษัทที่มีการจัดการงานประเภทนี้ให้ลดน้อยลงมักจะ ประสบความสำเร็จในการให้บริการ แนวคิดดังกล่าวสามารถนำไปใช้ได้กับธุรกิจทุกอุตสาหกรรม โดย วิเคราะห์งานที่ไม่จำเป็นต้องใช้เวลาและความสามารถของพนักงานแล้วนำระบบอัตโนมัติเข้าช่วยเหลือ ในกระบวนการ

นอกจากการลดภาระงานที่ใช้เวลาจำนวนมากของพนักงานแล้ว เช่นการเก็บและนำเข้า ข้อมูล, การประมวลผลตามช่วงเวลา และการติดตั้งหรืออัปเดทซอฟแวร์แล้ว ระบบอัตโนมัติยังมีผลดี ในด้านอื่นๆ ที่ลึกซึ้งและกว้างขวางอีกมากมาย ยกตัวอย่างเช่น

- ช่วยเหลือองค์กรและบริษัทให้สามารถทำกระบวนการให้เร็วขึ้นและทำโครงการที่มีขนาด ใหญ่มากขึ้นได้สำเร็จ

- การส่งผ่านข้อมูลของแต่ละระบบต่อกันด้วยความรวดเร็ว, แม่นยำ และไม่ติดขัด เป็นหัวใจ สำคัญในปัจจุบันที่ธุรกิจดำเนินไปด้วยข้อมูล ระบบอัตโนมัติสามารถช่วยลดความผิดพลาดลงได้อย่าง ชัดเจน

- ลดความยุ่งยากของการทำงาน ทำให้กระบวนการทำงานมีประสิทธิภาพในการทำงานมาก ยิ่งขึ้น ปรับปรุงขั้นตอนการทำงานที่ทำให้โครงการประสบความสำเร็จ

### **2.2 เครื่องมือที่ใช้ในการทำงาน**

#### **2.1 Automation Anywhere Control Room**

Control Room คือศูนย์ควบคุมกลางที่มีความสามารถให้ผู้ใช้จัดการและตรวจสอบ กระบวนการของโครงสร้างระบบอัตโนมัติของบริษัทเป็นเว็บแอปพลิเคชั่นที่มีหน้าต่างการเข้าใช้งานดัง รูปที่ 2.1 ใช้สำหรับการจัดการ, ใช้งาน และควบคุมระบบอัตโนมัตินอกจากคุณสมบัติเหล่านี้แล้วยังมี ฟังก์ชั่นการทำงานอื่นๆ เช่น Access Control เพื่อใช้ควบคุมสถานะของผู้ใช้ให้สามารถเข้าถึงการ ทำงานที่จำเป็นของแต่ละผู้ใช้มีการจัดการแบบรวมศูนย์และการตรวจสอบโดยดูจากรายงานการ ทำงานดังรูป 2.1

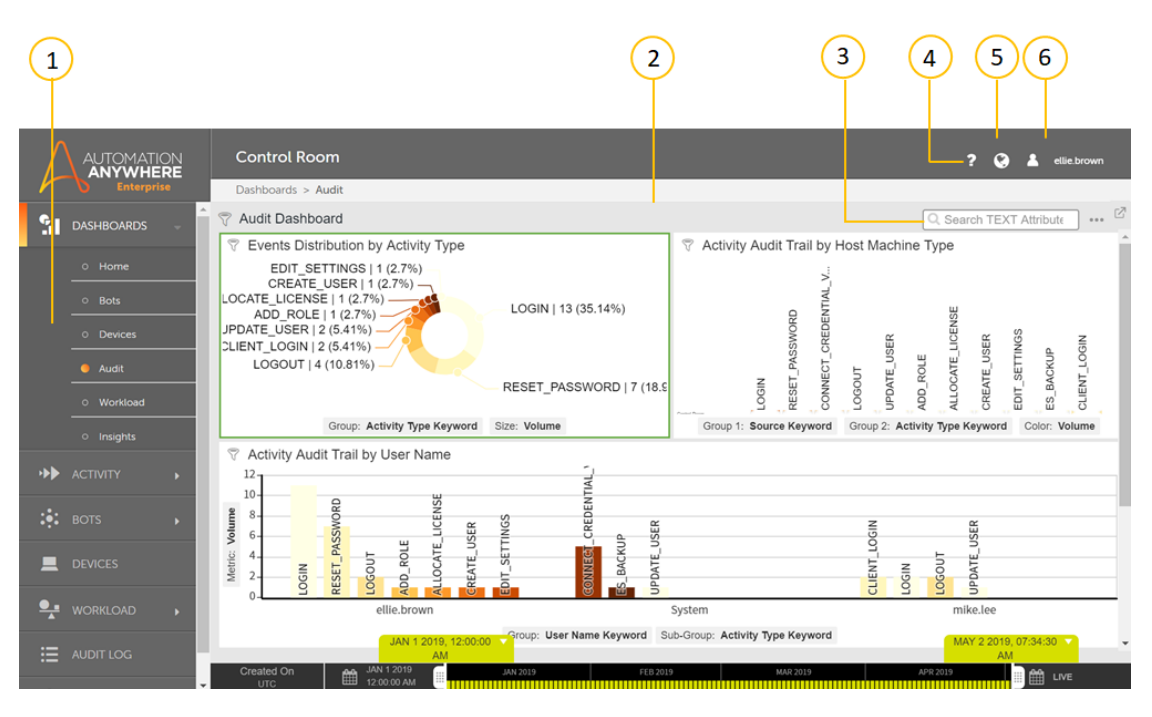

**รูปที่ 2.1** หน้าจอการเข้าใช้งาน Control Room

#### **2.2 Automation Anywhere client**

เป็นซอฟแวร์ที่ใช้ในการสร้างขั้นตอนการทำงานของระบบอัตโนมัติซึ่งนอกจากจะออกแบบมา สำหรับผู้ใช้ทั่วไปแล้ว ยังมีความสามารถขั้นสูงสำหรับนักพัฒนาและผู้ดูแล โดยมีหน้าต่างการใช้งานดัง รูป 3.1 และรูปที่ 3.2 โดยใช้หลักการลากและวาง (Drag and Drop) คำสั่งต่างๆ ซึ่งมีมากกว่า 300 คำสั่ง เช่น Object cloning, Web manage control, Excel command, If/else และ Loop command ดังรูปที่ 3.3 ทำให้ระบบอัตโนมัติมีความยืดหยุ่นสูงสามารถทำงานร่วมกับระบบอื่นๆ ได้ อย่างง่ายดาย อีกทั้งยังสามารถสร้าง Workflow ของกระบวนการทำงานโดยนำเอา Task มาต่อกัน จนเกิดเป็นกระบวนการที่มีความซับซ้อนมากขึ้นได้สามารถกำหนดการเริ่มการทำงาน (Trigger) เมื่อ ต้องการให้ระบบอัตโนมัติเริ่มทำงานเมื่อเกิดเหตุการณ์ที่ตรงกับเงื่อนไขที่ได้กำหนดไว้ตั้งแต่แรก

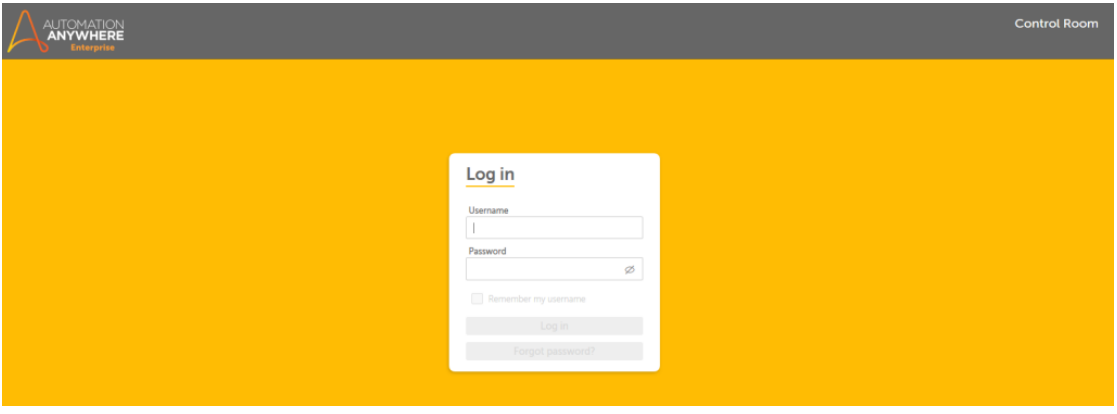

**รูปที่ 2.2 หน้าจอหลักซอฟแวร์ Automation Anywhere**

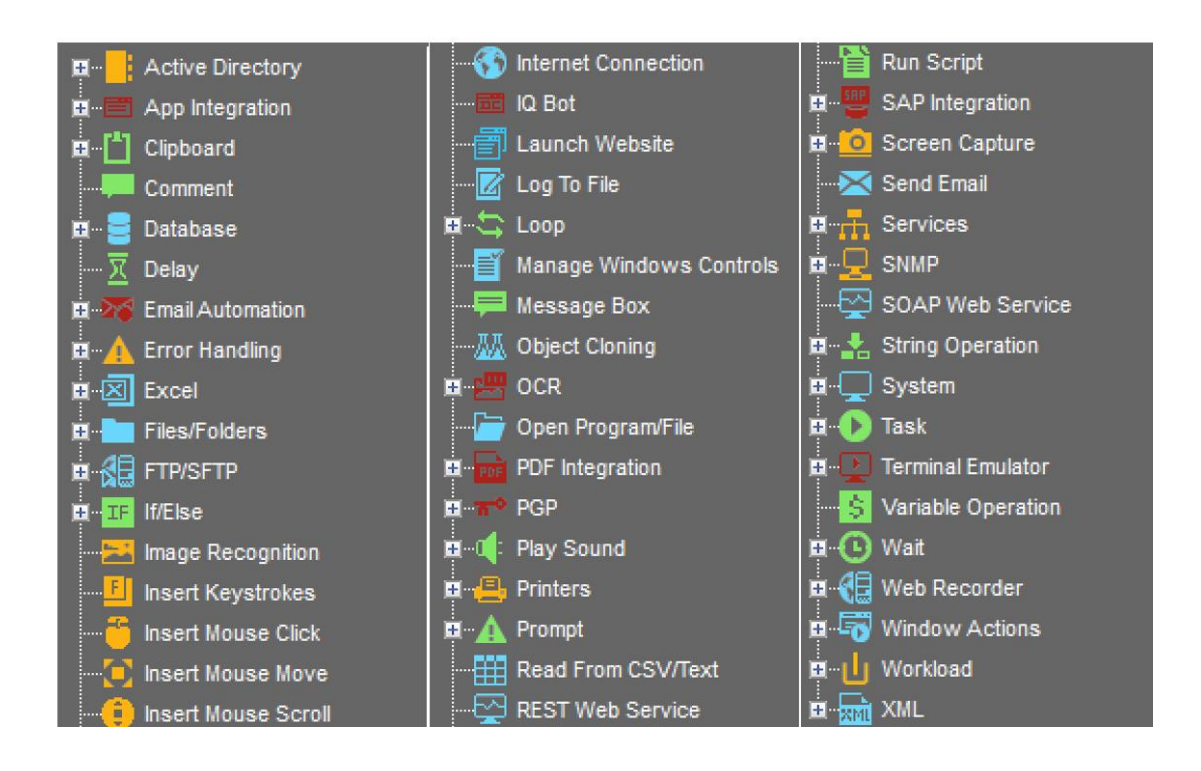

**รูปที่ 2.3 คำสั่งต่างๆ ภายในซอฟแวร์ Automation Anywhere**

โดยในการสร้างขั้นตอนการทำงานอัตโนมัติจะสามารถสร้างได้โดยง่ายด้วยการใช้คำสั่ง Recoder ซึ่งคำสั่งนี้จะทำการลอกเลียนแบบการทำงานของมนุษย์ไม่ว่าจะเป็นการกดเลือกปุ่มต่างๆ การป้อนข้อมูลจากแป้นพิมพ์หรือใส่ค่าที่ต้องการลงในพื้นที่ที่กำหนดไว้ โดย Recorder จะแบ่งออก เป็น 3 รูปบบคือ Smart Recorder, Screen Recorder และ Web Recorder

1. Smart Recorder เป็นเครื่องมือดังรูปที่ 3.4 ในการบันทึกตรวจจับวัตถุ, ตำแหน่งหรือ ภาพจากโปรแกรมหรือเครื่องมือในการทำงาน เช่น HTML, JAVA Flex และ Silverlight เพื่อจับการก ระทำในหน้าต่างจากการบันทึกการป้อนข้อมูลจากการกดแป้นพิมพ์หรือการคลิกของเมาส์ลงไปในขั้น ตอนการทำงาน ในขณะบันทึกจะมีหน้าต่างดังรูปที่ 3.5 แสดง เมื่อมีการป้อนข้อมูลโปรแกรมสร้างชุด คำสั่งด้วย คำสั่ง Object Cloning ดังรูปที่ 2.4

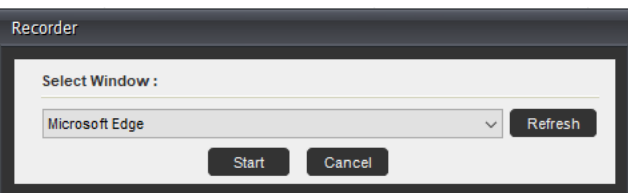

**รูปที่ 2.4 หน้าต่างเริ่มต้นการทำงานของ Smart Recorder**

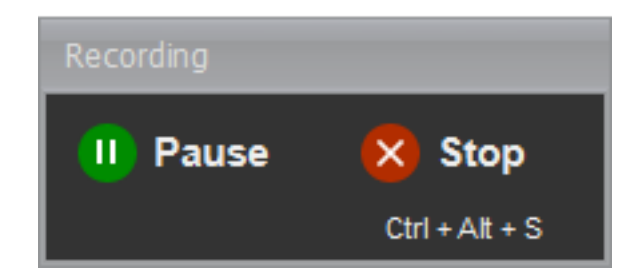

## **รูปที่ 2.5 หน้าต่างการทำงานของ Smart Recorder**

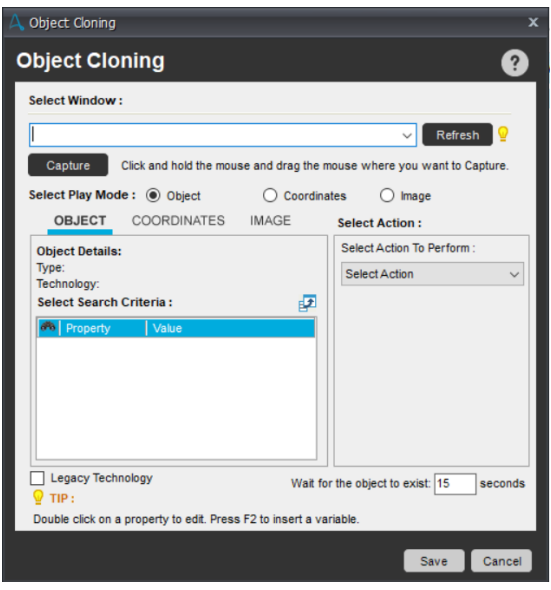

## **รูปที่ 2.6 หน้าต่างคำสั่ง Object Cloning**

2. Screen Recorder เป็นเครื่องมือในการบันทึกขั้นตอนการทำงานบนคอมพิวเตอร์ โดยใช้ งานผ่านการจับตำแหน่ง, การเคลื่อนและการคลิกของเมาส์ผสมกับการกดของแป้นพิมพ์และบันทึก โดยการสร้างชุดคำสั่งด้วยคำสั่ง Insert Mouse Click และ Insert Keystorke Command ดังรูปที่ 2.7 และ รูปที่ 2.8

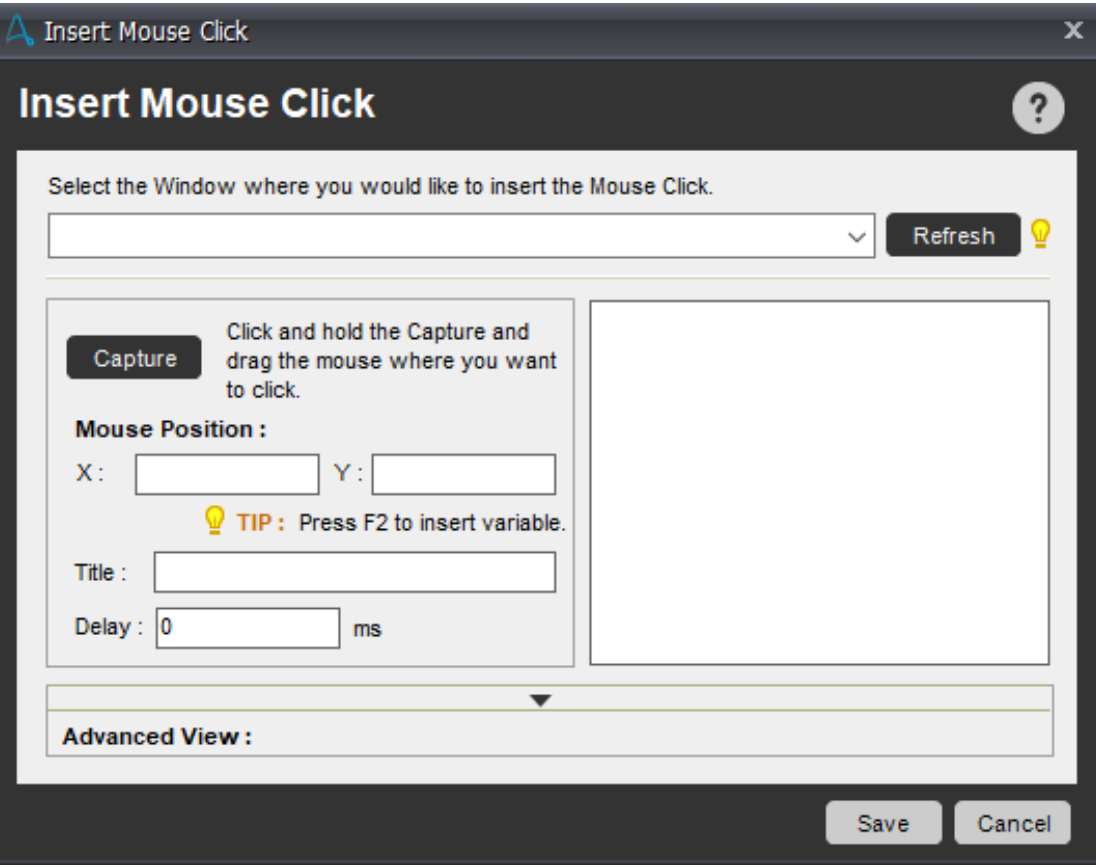

**รูปที่ 2.7 หน้าต่างคำสั่ง Insert Mouse Click**

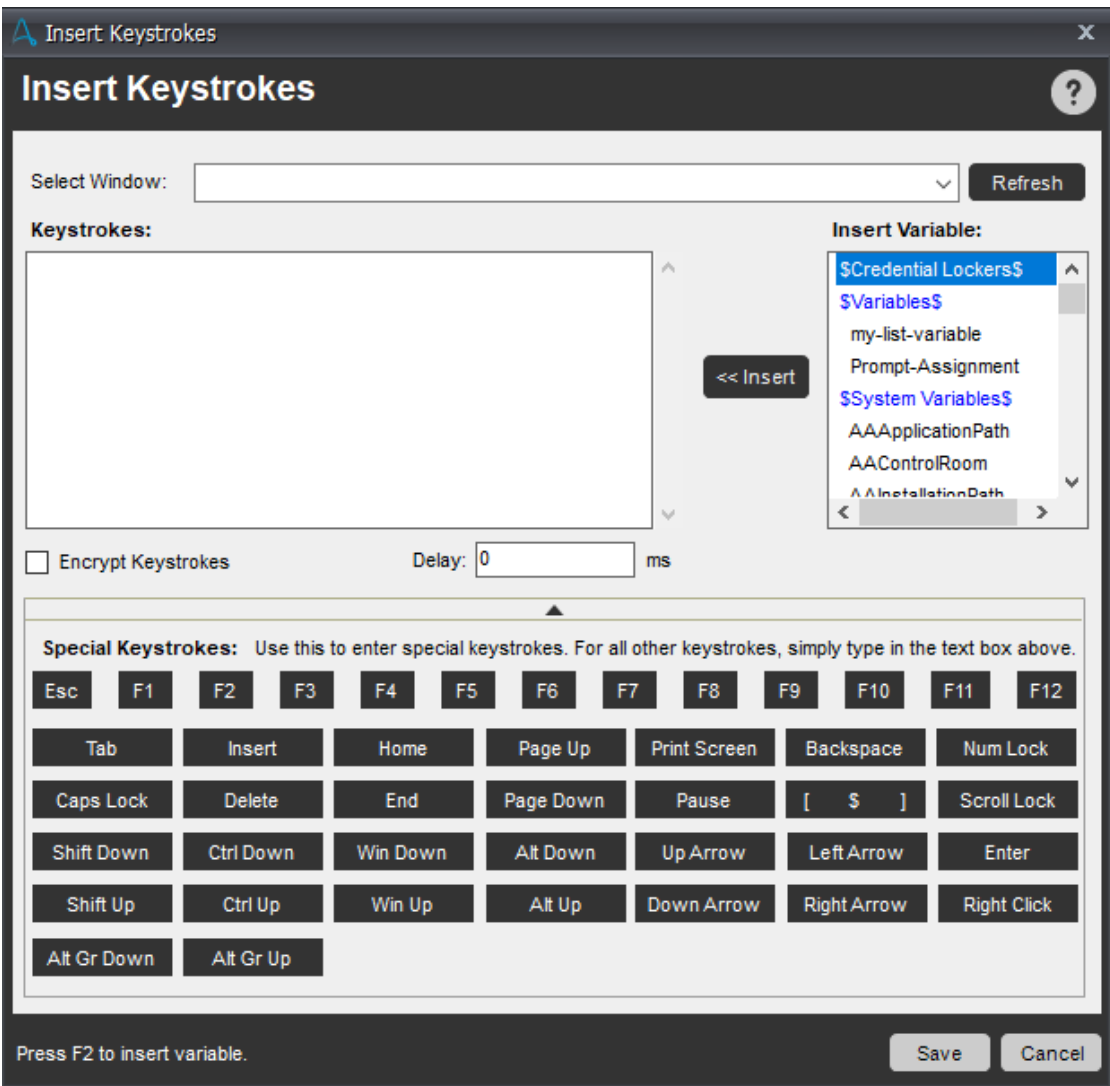

**รูปที่ 2.8 หน้าต่างคำสั่ง Insert Keystroke**

3. Web Recorder เป็นเครื่องมือที่ออกแบบมาสำหรับการบันทึกขั้นตอนการทำงานต่างๆ ที่ อยู่บนเว็บไซต์ มีหน้าต่างดังรูปที่ 2.9 และมีหน้าต่างคำสั่งดังรูปที่ 2.10 โดยนอกจากการบันทึกปุ่มที่ กดแล้วยังสามารถเก็บข้อมูลต่างๆ ที่อยู่บนเว็บไซต์มาอยู่ในรูปแบบตัวแปรด้วยคำสั่ง Extract Data ดัง รูปที่ 2.11 และเก็บข้อมูลแบบหลายตัวแปรที่มี Pattern ด้วยคำสั่ง Extract Multiple Data ดังรูปที่ 2.12 และสามารถเก็บข้อมูลรูปแบบตารางและเปลี่ยนให้อยู่ในรูปแบบ CSV ได้ด้วยคำสั่งในรูป 2.13

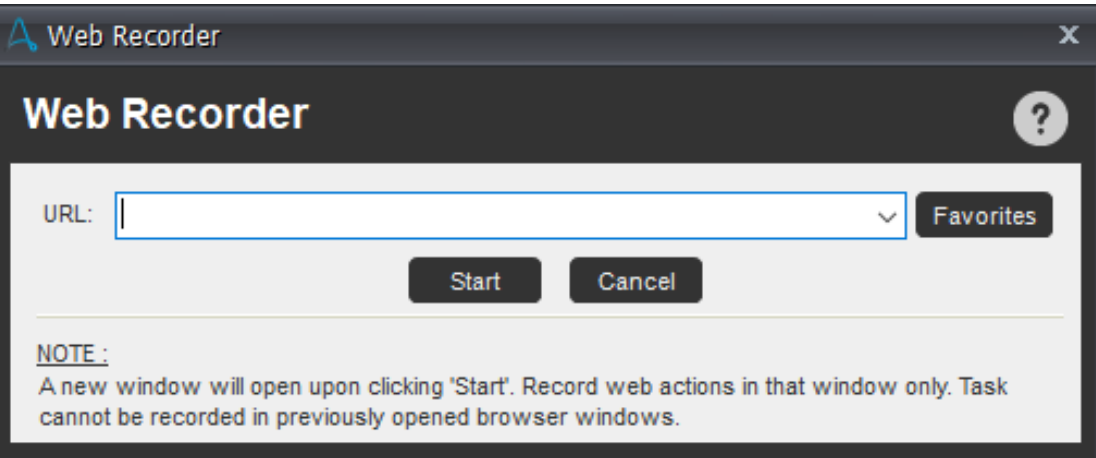

**รูปที่ 2.9 หน้าต่างเริ่มต้นการทำงาน Web Recorder**

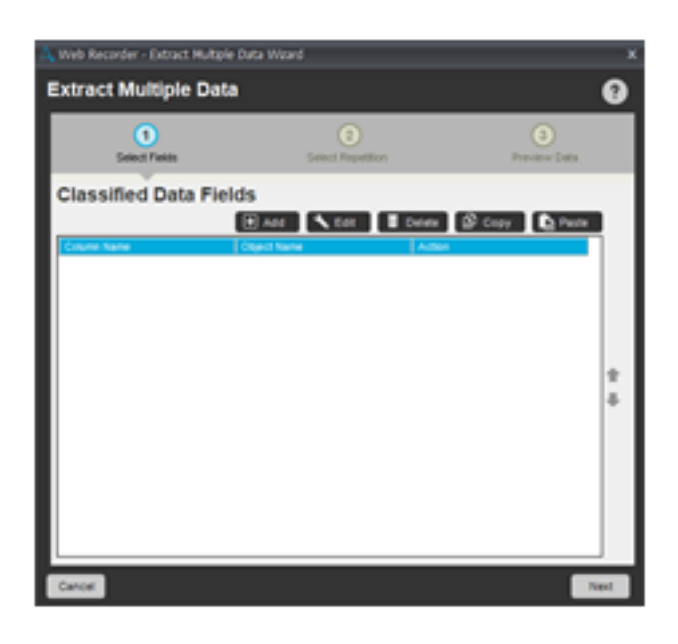

**รูปที่ 2.10 หน้าต่างแสดงการทำงาน Web Recorder และฟังชั่นต่างๆ**

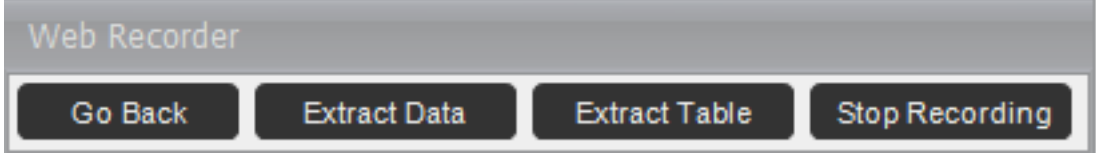

**รูปที่ 2.11 หน้าต่างคำสั่ง Extract Data ข้อมูลเดียว**

11

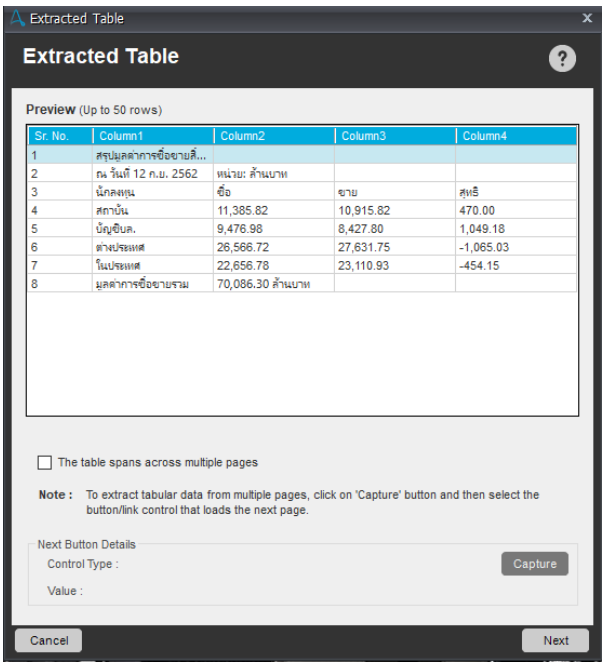

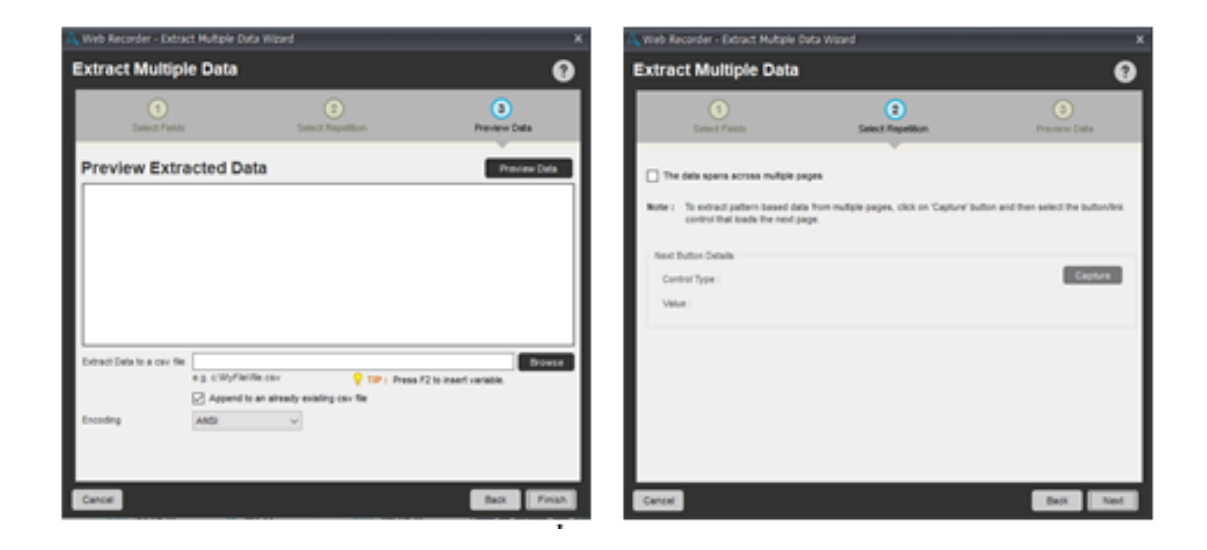

**รูปที่ 2.13 หน้าต่างคำสั่ง Extract Multiple Data สำหรับข้อมูลที่มี Pattern**

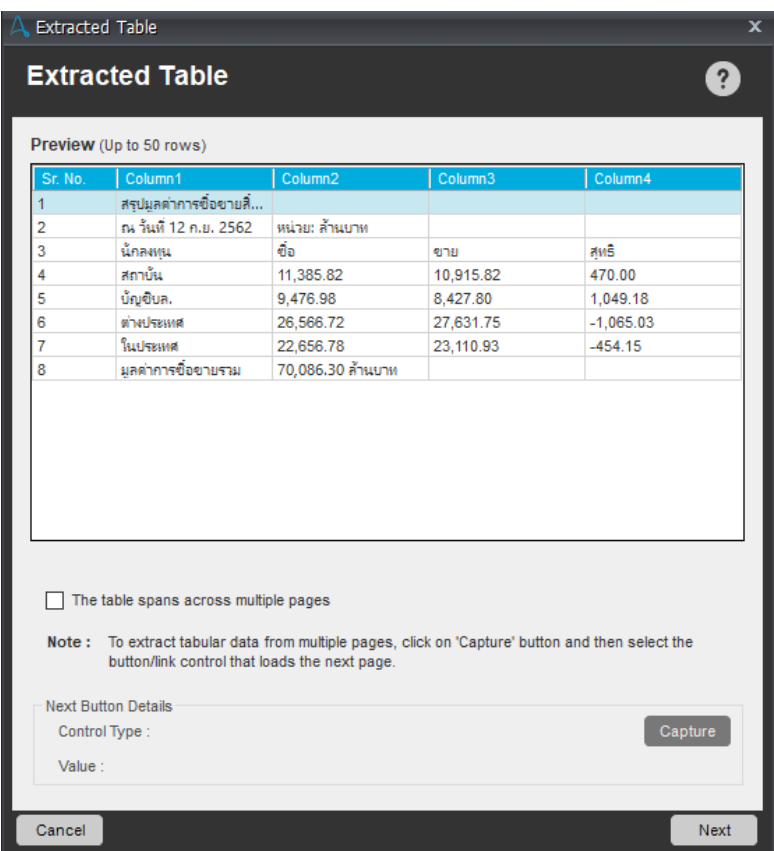

## **รูปที่ 2.14 หน้าต่างคำสั่ง Extract Table สำหรับข้อมูลแบบตาราง**

เมื่อทำการสร้างขั้นตอนอัตโนมัติด้วยคำสั่ง Recorder เสร็จเรียบร้อยแล้ว สามารถที่จะเข้าไป แก้ไขชุดคำสั่งที่สร้างขึ้นมาได้ด้วยการไปที่หน้าต่าง Workbench เพื่อปรับปรุงหรือแก้ไขชุดคำสั่งให้ เหมาะสม โดยภายใน Workbench จะมีอุปกรณ์ต่างๆดังรูปที่ 2.14

| 1                                                                                                    |                                                                    | $\overline{2}$                              |         | 3                                    | 4      |                                                                                                    |
|----------------------------------------------------------------------------------------------------|--------------------------------------------------------------------|---------------------------------------------|---------|--------------------------------------|--------|----------------------------------------------------------------------------------------------------|
| <b>Q</b> Record<br>New $\blacktriangledown$                                                                                                    | Save<br>$\triangleright$ Run                                       | <b>Co</b> Enable Debugging<br>Set SnapPoint |         |                                      |        | $\overline{\mathbb{Q}}$ (<br>Search Help                                                                                                    |
| <b>MetaBots</b><br>Commands<br>CATEGORES O VEW ALL                                                                                                    | $*!A$<br>NewTask2<br>A NewTask1*                                   | $\mathbf x$                                 |         |                                      |        |                                                                                                    |
| $\sim$<br><b>n</b> - <b>B</b> Active Directory                                                                                                    | <b>Actions List</b>                                                | <b>VISUALIZE</b><br><b>NORMAL</b>           | ANALYZE | ◆ Units / Redo < Edit Holer < B Copy |        | <b>图Paste 系Action</b>                                                                                                    |
| App Integration<br>п.<br>$\overline{\mathbf{u}}$ $\begin{bmatrix} 1 \\ 1 \end{bmatrix}$ Cipboard                                                                                                    | FILTERS   Mouse Moves   Keystrokes   Mouse Clicks   Delays   Other |                                             |         | Windows All                          | $\sim$ | $Q_{\tau}$<br>Find Text                                                                                                    |
| <b>Tell</b> Comment<br><b>El</b> -B Database<br><b>Delay</b><br><b>Email Automation</b><br><b>Error Handling</b><br><b>DESCRIPTION</b><br>Excel<br>$-10$<br>Files/Folders<br>$\cdots$<br><b>DI HELL FTPISFTP</b><br><b>D-FGI IVEIse</b><br><b>TH</b> Image Recognition<br>Insert Keystrokes<br>Insert Mouse Click<br>Insert Mouse Move<br><b>Co</b> Insert Mouse Scroll<br><b>Connection</b><br><b>Launch Website</b><br><b>E</b> Log To File<br>$\overline{u}$ $\overline{u}$ Loop<br>Manage Windows Controls<br>Message Box<br><b>55 Object Cloning</b> |                                                                    |                                             |         |                                      |        | $\boldsymbol{\times}$<br>ERROR VIEW<br>VARIABLE MANAGER<br>Note: All the above listed<br>BOT DEPENDENCIES<br>dependencies must be<br>referenced in the bot with the<br><b>SAAApplicationPath\$ variable.</b><br>Copy<br>Copy All<br>Paste<br>Edit-<br>Delete:<br>Add |
| 7                                                                                                    |                                                                    |                                             |         |                                      | 5<br>6 |                                                                                                    |

**รูปที่ 2.15 หน้าจอ Workbench**

3.1 ใช้ในการสร้างคำสั่งใหม่, บันทึกงาน, เริ่มกระบวนการทำงาน หรือเลือกโหมดการหาจุด บกพร่องในคำสั่ง

3.2 หน้าต่าง Action List แสดงคำสั่ง เช่น กลับไปก่อนหน้า, แก้ไข, ลบ, คัดลอก, วางและ อื่นๆ เพื่อช่วยเหลือผู้ใช้ในการแก้ไขชุดคำสั่ง อีกทั้งยังสามารถเลือกหน้าต่างแสดง Normal เพื่อแสดง คำสั่งปัจจุบัน, Visualize เพื่อแสดงผังของกระบวนการและ Analyze สำหรับแผงควบคุม Bot insight

3.3 เป็นหน้าต่างที่ใช้สำหรับการปรับแต่งมุมมองของ Workbench เพื่อช่วยในการทำงานที่มี ชุดคำสั่งจำนวนมาก

3.4 หน้าต่างจัดการข้อผิดพลาดที่เกิดขึ้นระหว่างการทำงานของระบบ โดยมีการเปลี่ยนแปลง อัตโนมัติเมื่อชุดคำสั่งถูกเพิ่มหรือแก้ไข

3.5 หน้าต่างแสดงตัวแปรที่มีอยู่ในระบบอัตโมนัตินั้นๆ ทั้งในส่วนของที่โปรแกรมมีให้ตั้งแต่ ต้นและแบบที่ผู้ใช้งานสร้างขึ้นมาเองและมีคำสั่งเช่น คัดลอก, วางและลบเพื่อให้จัดการตัวแปรได้ง่าย ยิ่งขึ้น

3.6 ใช้สำหรับการดาวน์โหลดหรือฝากไฟล์ที่มีอยู่ไปยัง Control Room เพื่อนำไปใช้กับระบบ อัตโนมัติอื่นๆ ที่ทำงานอยู่

3.7 Command Panel เป็นที่เก็บคำสั่งที่ใช้ในการสร้างชุดคำสั่งให้ระบบอัตโนมัติซึ่งแบ่ง ออกเป็น Task bot และ Meta bot ใช้งานโดยการลากและวางคำสั่งมายังหน้าต่างหลักให้เหมาะสม แก่การทำงานของแต่ละกระบวนการ

4. If/Else เป็นคำสั่งที่ช่วยในการเลือกตัดสินใจโดยสามารถเลือกได้ว่าถ้าตรงกับเงื่อนไขนี้ให้ ระบบอัตโนมัติทำแบบนี้แต่ถ้าไม่ตรงเงื่อนไขให้ทำอีกแบบหนึ่งดังรูปที่ 2.15 และสามารถเลือกเงื่อนไข ได้ดังรูปที่ 2.16

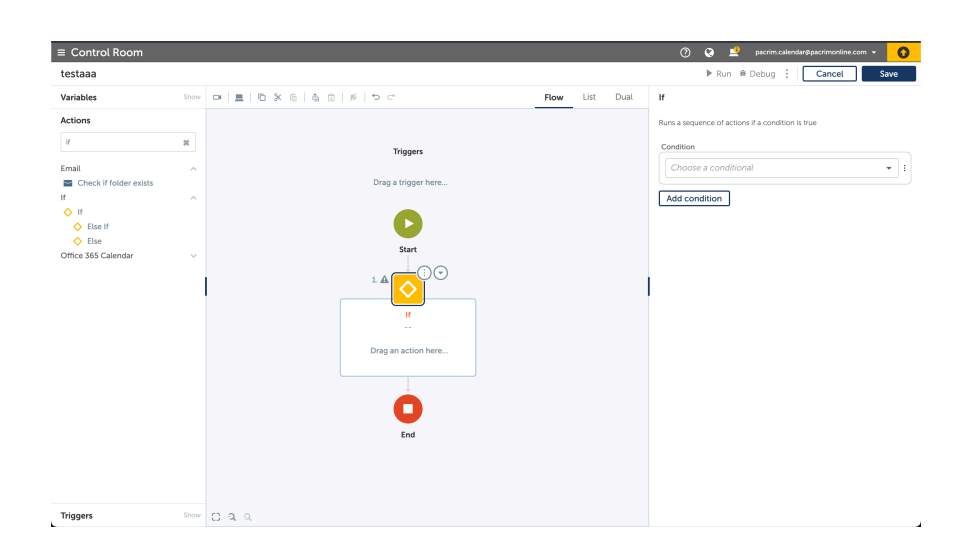

## **รูปที่ 2.16 หน้าจอคำสั่ง If/Else**

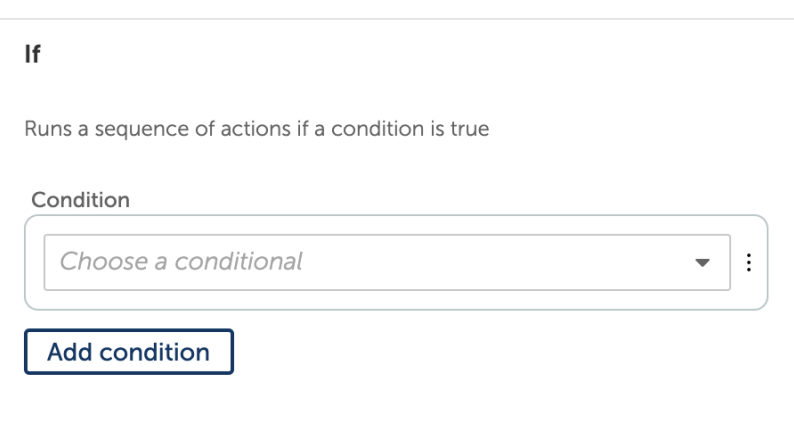

### **รูปที่ 2.17 หน้าจอสำหรับการตั้งเงื่อนไข**

5. Loop เป็นคำสั่งที่ช่วยในการวนตามจำนวนที่ตั้งค่าไว้และสามารถวนลูปตามตัวแปรที่ได้เตรียมไว้ อยู่แล้วดังในรูป 3.17 และสามารถตั้งเงื่อนไขในการวนลูปดังรูปที่ 3.18

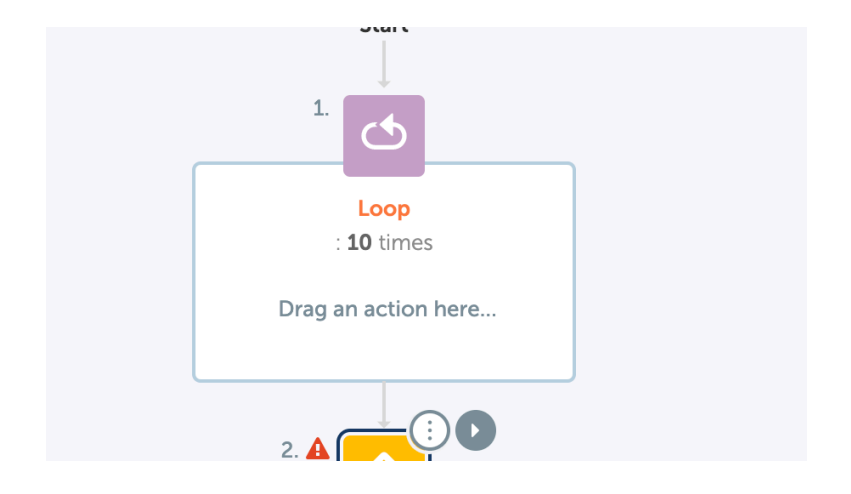

**รูปที่ 2.18 หน้าจอคำสั่งวนลูป**

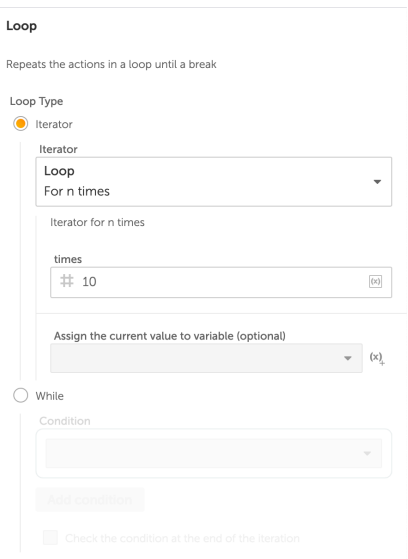

**รูปที่ 2.19 หน้าจอสำหรับตั้งเงื่อนไขการวนลูป**

ในบทนี้จะกล่าวถึงวิธีการรวบรวมความต้องการของผู้ใช้งานนำมาวิเคราะห์เพื่อที่จะออกแบบ ระบบอัตโนมัติ

#### **3.1 บทนำ**

จากการศึกษาและรวบรวมความต้องการจากผู้ใช้งาน จึงมีการจัดและรวบรวมความต้องการ ของผู้ใช้งานผ่านการสัมภาษณ์เป็นจำนวน 1 ครั้ง เพื่อหากระบวนการที่เหมาะสมและมีประสิทธิภาพ และให้มั่นใจได้ว่าได้รับผลลัพธ์ตามที่ตกลงกันไว้

### **3.2 ขั้นตอนการรวบรวมความต้องการ**

ก่อนการรวบรวมความต้องการทางผู้จัดทำได้เตรียมตัวรวบรวมความต้องการโดยรวบรวม หัวข้อเรื่องในการที่จะสอบถามอย่างคร่าวๆ เช่น ขั้นตอนในการทำงานเพื่อจะได้มา 1 งานเป็นอย่างไร บ้าง เป็นต้น เพื่อเป็นแนวทางในการสัมภาษณ์ผู้ใช้งาน

ในขั้นตอนการรวบรวมความต้องการเพื่อที่จะนำมาพัฒนาระบบอัตโนมัติทางผู้พัฒนาได้มี การรวบรวมความต้องการโดยใช้วิธีการสอบถามทางออนไลน์จากทาง Pacrim Group ตามระยะเวลา ดังนี้

- 15 กันยายน พ.ศ. 2563 สัมภาษณ์ผู้ใช้งานจากทางบริษัท Pacrim Group

ซึ่งหลังจากรวบรวมความต้องการ ทางผู้พัฒนาได้รวบรวมและวิเคราะห์ความต้องการออกมา ซึ่งจะได้ความต้องการทางด้านซอฟแวร์ออกมา ตามหัวข้อที่ 3.4 ข้อกำหนดความต้องการด้าน ซอฟต์แวร์

### **3.3 ข้อกำหนดความต้องการด้านซอฟต์แวร์**

ระบบอัตโนมัติในบริษัท Pacrim Group นี้เป็นเครื่องมือที่ช่วยพนักงานในการส่งข้อมูลของ กิจกรรมที่มีแต่ละวันของบริษัท และส่ง Email และตารางนัดหมายไปยังผู้เข้าร่วมแต่ละกิจกรรมและผู้ ที่เกี่ยวข้องกับกิจกรรมเช่นผู้ดำเนินรายการ, ผู้สอน, ผู้ช่วยสอน และหัวหน้าแต่ละกิจกรรม

โดยระบบสามารถแบ่งกระบวนการการทำงานของระบบอัตโนมัติได้อีก 4 ระบบดังนี้

- 1. ระบบดึงข้อมูลแต่ละกิจกรรมจากทางหน้าเว็บไซต์ของทางบริษัท Pacrim Group
- 2. ระบบคัดกรองและเรียงกิจกรรมในหน้า Excel
- 3. ระบบกรอกข้อมูลแต่ละกิจกรรมในหน้าของ Outlook และค่อยส่งหรือแก้ไขหรือยกเลิก กิจกรรม
- 4. ระบบเช็คเวลากิจกรรมครั้งล่าสุดที่ทำ

## **3.4 แผนภาพการทำงานของระบบอัตโนมัติ**

3.4.1 ภาพรวมของระบบอัตโนมัติ

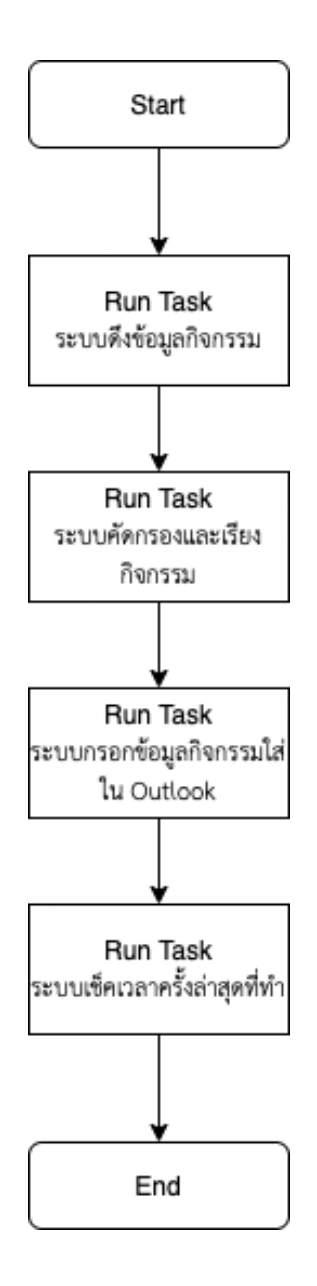

**รูปที่ 3.1 แผนภาพโดยรวมของระบบอัตโนมัติ**

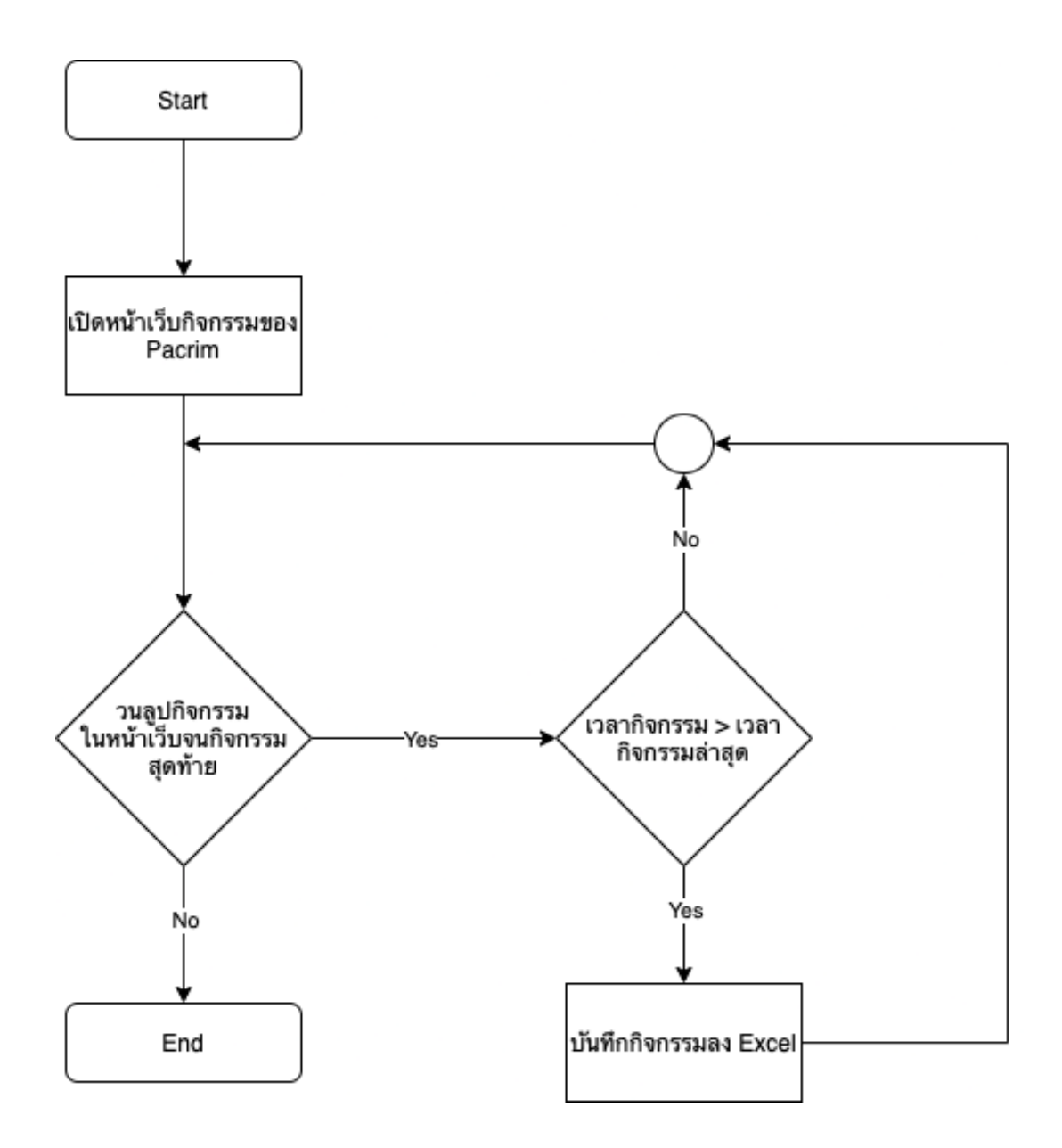

**รูปที่ 3.2 แผนภาพดึงข้อมูลของระบบกิจกรรม**

#### 3.4.3 ระบบเรียงกิจกรรม

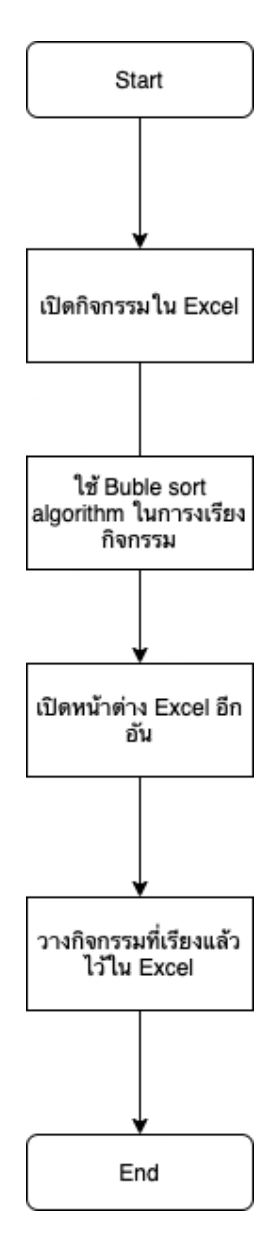

**รูปที่ 3.3 แผนภาพการเรียงกิจกรรม**

## 3.4.4 ระบบกรอกข้อมูลและส่งEmail

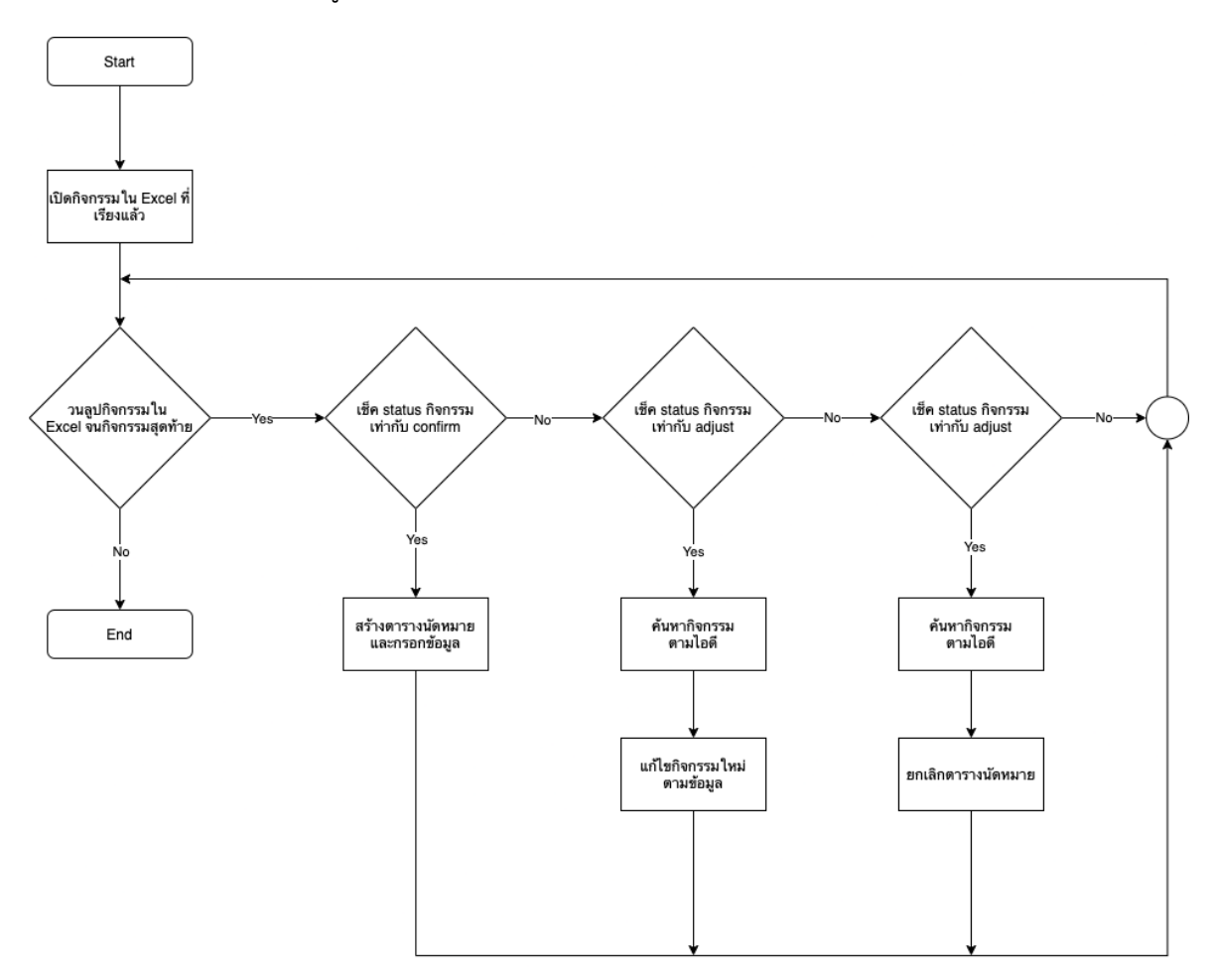

## **รูปที่ 3.4 แผนภาพระบบกรอกข้อมูลและส่ง Email**

## 3.4.5 ระบบเช็คเวลาล่าสุด

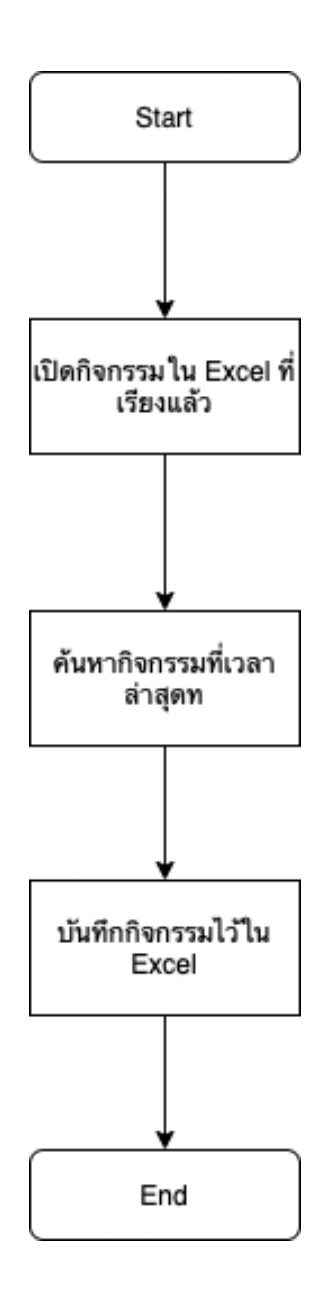

**รูปที่ 3.5 แผนภาพระบบเช็คเวลาล่าสุด**

## **บทที่ 4 ผลการวิจัย**

ในบทนี้จะกล่าวถึง ผลการดำเนินงานการทดลองของระบบอัตโนมัติที่ใช้ในบริษัท Pacrim Group

#### **4.1 Full Time Equivalent (FTE)**

Full Time Equivalent คือ หน่วยนับที่ใช้บอกภาระงานของพนักงานโดยการเทียบค่ากับ ชั่วโมงการทำงานที่พนักงานเต็มเวลาหนึ่งคนทำ โดยกำหนดให้ 1 FTE มีค่าเท่ากับ 198 ชั่วโมงต่อ เดือน ซึ่งมาจากการทำงาน 22 วันต่อเดือน คูณด้วย 9 ชั่วโมงต่อวัน ในการคำนวณเพื่อเปรียบเทียบ การทำงานระหว่างระบบอัตโนมัติกับคนทำงาน FTE จะมีค่าเท่ากับจำนวนชั่วโมงที่ใช้ในการทำ กระบวนการต่อเดือนหารด้วย 198 ยกตัวอย่างเช่น กระบวนการหนึ่งใช้เวลา 90 ชั่วโมงในการทำ กระบวนการ FTE จะมีค่าเท่ากับ 0.45 ซึ่งมาจาก 90 หารด้วย 198

### **4.2 ข้อมูลที่ใช้ในการพัฒนา**

เป็นข้อมูลที่จำลองขึ้นมาระหว่างวันที่ 17 พฤศจิกายน 2020 ถึงวันที่ 25 มีนาคม 2021 โดย ข้อมูลแบ่งหัวข้อเป็นดังนี้

|      |                              | <b>BD</b>        |                 |       | CS-PP                                       | CS-WP            |                  | Company   |         |                 | Pax Level      |                    | No# of Pax                          |                                        | Program                 |                                        | Fee       |              | <b>FA</b>                                   | FA day |                   | <b>Statu</b>  |
|------|------------------------------|------------------|-----------------|-------|---------------------------------------------|------------------|------------------|-----------|---------|-----------------|----------------|--------------------|-------------------------------------|----------------------------------------|-------------------------|----------------------------------------|-----------|--------------|---------------------------------------------|--------|-------------------|---------------|
| Save |                              |                  |                 | 冒     |                                             |                  |                  |           |         |                 |                |                    |                                     |                                        |                         |                                        |           |              |                                             |        |                   |               |
|      | <b>Type of Activity</b>      |                  | Date From       |       | Time                                        | Date To          |                  | Time      |         | Venue           |                |                    | <b>Assessment</b>                   |                                        | Assessment Type         |                                        | CP Manual |              | <b>IT Support</b>                           | Remark |                   | Doc/I         |
|      |                              |                  |                 |       |                                             |                  |                  |           |         |                 |                |                    |                                     |                                        |                         |                                        |           |              |                                             |        |                   |               |
|      |                              |                  |                 |       |                                             |                  |                  |           |         |                 |                |                    |                                     |                                        |                         |                                        |           |              |                                             |        |                   |               |
|      | Update<br>time               | <b>BD</b>        | CS-PP           | CS-WP | Company                                     | <b>Pax Level</b> | No#<br>of<br>Pax | Program   | Fee     | FA              | FA<br>day      | <b>Status</b>      | <b>Type of</b><br><b>Activity</b>   | Date From                              | Time                    | Date To                                | Time      | Venue        |                                             |        | <b>Assessment</b> | Asses<br>Type |
| Edit | 2/24/2021<br>4:37:45 PM      | <b>BD1/BD2</b>   | PP <sub>2</sub> | WP2   | Boat<br>Company 2                           |                  | $\circ$          |           |         | FA1/FA2         | 1.5            | Cancel             | Workshop                            | 2/25/2021<br>12:00:00<br>AM            | 8.30<br>am.-5.30<br>pm. | 1/1/1900<br>12:00:00<br>AM             |           | <b>TBC</b>   |                                             |        | Yes               |               |
| Edit | 2/24/2021<br>4:13:30 PM      | B <sub>D1</sub>  | PP <sub>2</sub> | WP2   | PacRIm test<br>$\overline{c}$               | H <sub>R</sub>   | 30               | <b>ST</b> | Yes     | FA1/FA2         |                | confirm            | Workshop                            | 3/25/2021<br>12:00:00<br>AM            | $8:30 -$<br>16:30       | 1/1/1900<br>12:00:00<br>AM             |           | Zoom meeting |                                             |        | Yes               |               |
| Edit | 2/24/2021<br>4:12:52 PM      | B <sub>D1</sub>  | PP <sub>2</sub> | WP2   | PacRim test<br>$\overline{2}$               | <b>HR</b>        | 30               | <b>ST</b> | Yes     | FA1/FA2 0.5     |                | Cancel             | Workshop                            | 3/22/2021<br>12:00:00<br>AM            | $8:30 -$<br>12:30       | 1/1/1900<br>12:00:00<br>AM             |           | Zoom meeting |                                             |        | Yes               |               |
| Edit | 2/24/2021<br>3:59:33 PM      | B <sub>D</sub> 1 | PP <sub>2</sub> | WP2   | PacRIm test<br>$\overline{c}$               | <b>HR</b>        | 30               | <b>ST</b> | Yes     | FA1/FA2         |                | Confirm            | Workshop                            | 3/20/2021<br>12:00:00<br>$\mathsf{AM}$ | $8:30 -$<br>16:30       | 1/1/1900<br>12:00:00<br>AM             |           | Zoom meeting |                                             |        | Yes               |               |
| Edit | 2/24/2021<br>3:13:58 PM      | B <sub>D2</sub>  | PP <sub>1</sub> | WP1   | LLL.                                        | Staff            | 24               | 7H4.0     | 500,000 | FA <sub>2</sub> | $\overline{c}$ | Tentative          | Agile with<br>Innovation            | 3/25/2021<br>12:00:00<br>AM            | 8.30am-<br>5.30pm       | 3/27/2021<br>12:00:00<br>$\mathsf{AM}$ |           | <b>TBC</b>   |                                             |        |                   |               |
| Edit | 2/24/2021<br>3:12:46 PM      | B <sub>D</sub> 1 | PP <sub>1</sub> | WP2   | <b>XXXX</b>                                 | Staff            | 24               | 7H4.0     | 500,000 | FA <sub>2</sub> | $\overline{c}$ | Tentative          | Building<br>Culture of<br>Effective | 3/17/2021<br>12:00:00<br>AM            | 8.30am-<br>5.30pm       | 3/18/2021<br>12:00:00<br>AM            |           | <b>TBC</b>   |                                             |        |                   |               |
|      | Edit 2/22/2021<br>4:43:10 PM | bd2              | pp2             | WP2   | SCG<br>Vietnam Co.,<br>Ltd.                 | <b>MNT</b>       | 24               | OBP       | 40.000  | FA1             | 0.5            | Confirmed          | Workshop                            | 3/13/2021<br>12:00:00<br>AM            | 08.30am-<br>12.00pm     | 1/1/1900<br>12:00:00<br>AM             |           |              |                                             |        |                   |               |
|      | Edit 2/22/2021<br>4:42:19 PM | B <sub>D</sub> 1 | PP <sub>1</sub> | WP2   | SCG<br>Vietnam Co.,<br>Ltd.                 | <b>MNT</b>       | 24               | OBP       | 40,000  | FA1             | 0.5            | Confirmed Workshop |                                     | 3/13/2021<br>12:00:00<br>AM            | 08.30am-<br>12.00pm     | 1/1/1900<br>12:00:00<br>AM             |           |              |                                             |        |                   |               |
|      | Edit 2/22/2021<br>4:42:02 PM | B <sub>D</sub> 1 | Pp2             | wp2   | <b>BBL Assesst</b><br>Management<br>(BBLAM) | Top Team         | 20               | SOT       | Yes     | FA <sub>2</sub> |                | cancel             | Workshop                            | 2/17/2021<br>12:00:00<br>AM            | 8.30<br>am.-5.30<br>pm. | 1/1/1900<br>12:00:00<br>AM             |           | <b>TBC</b>   |                                             |        |                   |               |
|      | Edit 2/22/2021               | BD <sub>1</sub>  | PP <sub>1</sub> | wp2   | Virgin                                      |                  | $\circ$          | 7H 4.0    | Yes     | FA <sub>2</sub> | 0.5            | Confirm            | Coaching                            | 2/26/2021                              | 2.00-7.30 1/1/1900      |                                        |           |              | Virgin Active Office, Empire Tower, Sathorn |        |                   |               |

**รูปที่ 4.1 ข้อมูลกิจกรรม**

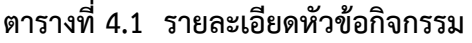

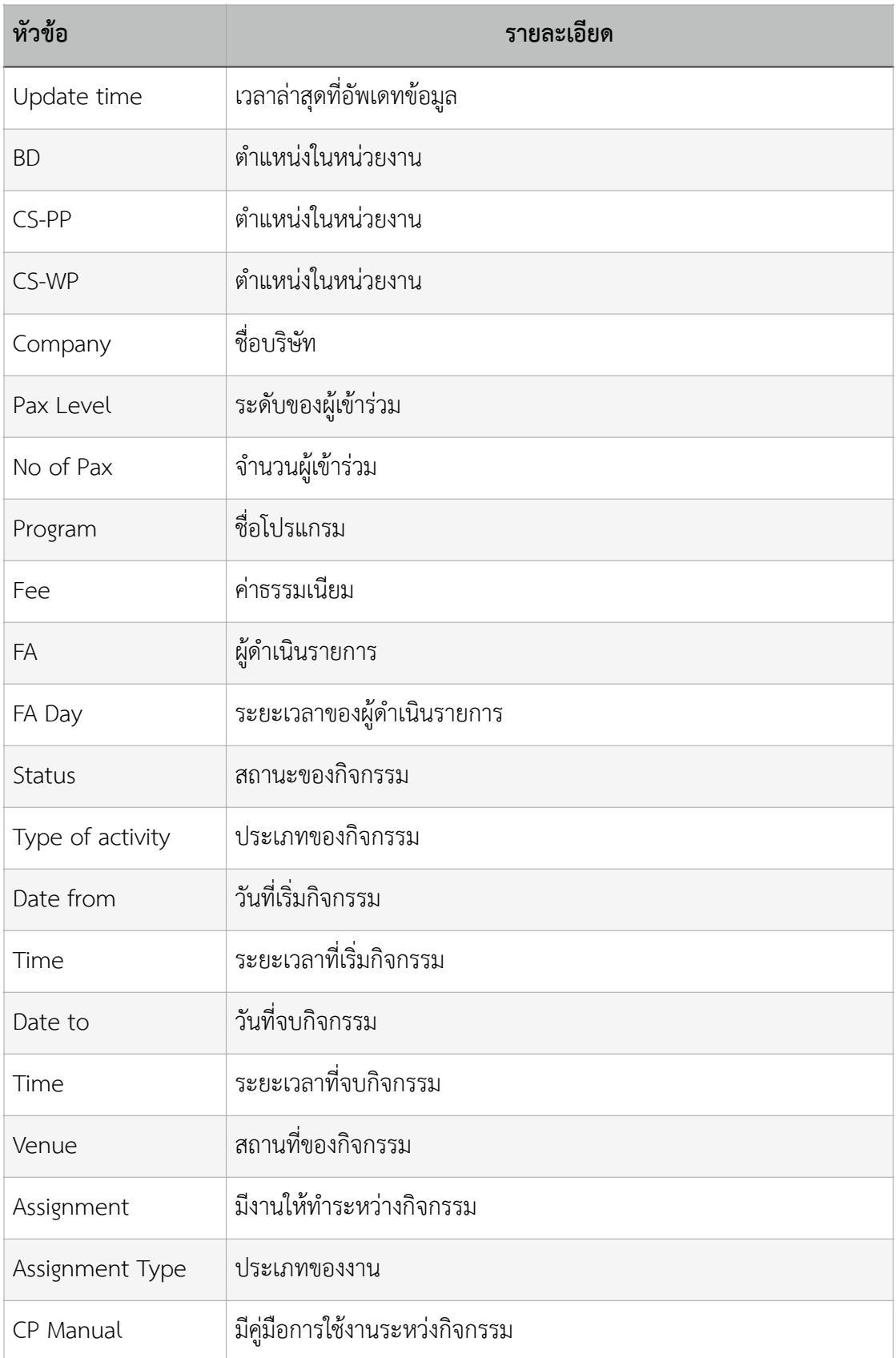

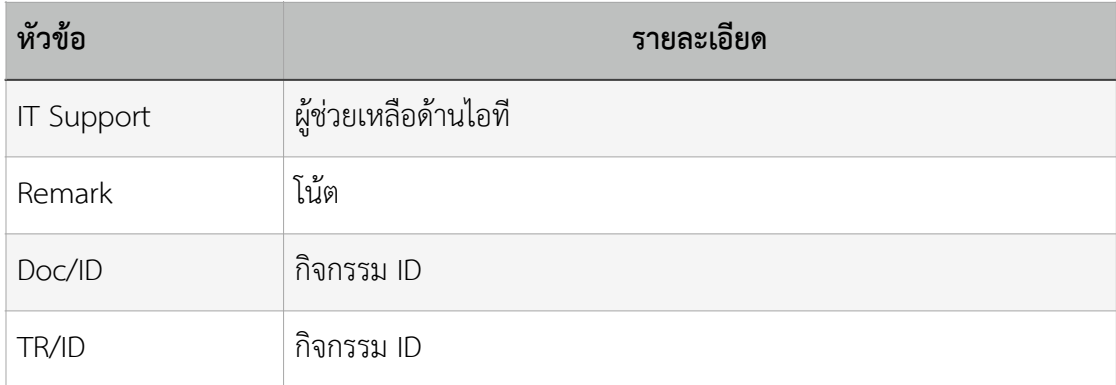

โดยกิจกรรมส่วนใหญ่จะไม่ค่อยต่างกันมาก แต่ระยะเวลาของสถานะที่ต่างกันทำให้เกิดระยะ เวลาของการทำงานไม่เท่ากัน ทางผู้จัดทำเลยแบ่งสถานะของกิจกรรมออกเป็น 4 ประเภท ดังนี้

**ตารางที่ 4.2 รายละเอียดสถานะทั้งหมดของกิจกรรม**

| สถานะกิจกรรม | จำนวน          |
|--------------|----------------|
| Confirm      | 34             |
| Tentative    | 15             |
| Adjust       | $\overline{2}$ |
| Cancel       | 8              |
| Total        | 59             |

### **4.3 เครื่องคอมพิวเตอร์ที่ใช้การทดสอบ**

โดยทางผู้จัดทำได้ใช้เครื่องคอมพิวเตอร์ที่ได้ใช้ฝึกงานเพื่อพัฒนาและทดสอบระบบ โดยระบุ สเปคเรื่องดังนี้

| อุปกรณ์          | รายละเอียด                            |
|------------------|---------------------------------------|
| Operating System | Windows 10 Home (64bit)               |
| Processor        | Intel Core i7-9750H                   |
| Memory           | 8 GB DDR4 2400MHz                     |
| Storage          | 512 GB SSD                            |
| Graphics         | NVIDIA GeForce GTX 1660Ti (6GB GDDR6) |

**ตารางที่ 4.3 รายละเอียดสเปคคอมพิวเตอร์ที่ใช้งาน**

### **4.4 ระยะเวลาที่พนักงานใช้กับข้อมูลตัวอย่าง**

ทางผู้จัดทำได้ลองทดลองโดยใช้เพียงผู้จัดทำเพียงคนเดียว กรอกข้อมูลตามที่พนักงานบริษัท Pacrim Group ได้ทำในทุกๆ วัน โดยจับเวลาตั้งแต่เปิดหน้าเว็บไซต์อ่านข้อมูลแล้วกรอกข้อมูลใน Outlook แล้วกดส่ง Email ตามข้อมูลตัวอย่างทั้งหมด 59 ตัวอย่างด้วยกัน ผลสรุปเป็นดังนี้

**ตารางที่ 4.4 รายละเอียดระยะเวลาที่พนักงานใช้**

| หัวข้อ   | ี จำนวน                        |
|----------|--------------------------------|
| ระยะเวลา | 140.33 นาที                    |
| FTE.     | 2.33 ชั่วโมง * 22 / 198 = 0.25 |

#### **4.5 ระยะเวลาที่ระบบอัตโนมัติใช้กับข้อมูลตัวอย่าง**

ทางผู้จัดทำได้ทดลองให้ระบบอัตโนมัติรันตามระบบที่ได้ออกแบบไว้จากบทที่ 3 เริ่มจับเวลา ตั้งแต่กดเริ่มระบบอัตโนมัติผลสรุปเป็นดังนี้

**ตารางที่ 4.5 รายละเอียดระยะเวลาที่ระบบอัตโนมัติใช้**

| หัวข้อ   | ี<br>จ <del>ำ</del> นวน          |  |  |  |  |
|----------|----------------------------------|--|--|--|--|
| ระยะเวลา | 35.27 นาที                       |  |  |  |  |
| FTE.     | $0.59$ ชั่วโมง * 22 / 198 = 0.06 |  |  |  |  |

## **4.6 เปรียบเทียบเวลาที่ใช้ระหว่างพนักงานและระบบอัตโนมัติ**

หลังจากที่ได้ทดลองจับเวลาการทำงานของพนักงานและระบบอัตโนมัติโดยทดสอบด้วย ข้อมูลจำลองที่เหมือนกันและใช้เครื่องคอมพิวเตอร์เดียวกัน และได้ใช้เวลาที่ทำงานตามตัวอย่าง ทั้งหมดเป็นตัวทดสอบ โดยสรุปได้ดังนี้

**ตารางที่ 4.6 รายละเอียดการเปรียบเทียบระหว่างพนักงานกับระบบอัตโนมัติ**

| หัวข้อ   | พนักงาน      | ี ระบบอัตโนมัติ | เปรียบเทียบ   |
|----------|--------------|-----------------|---------------|
| ระยะเวลา | 2.33 ชั่วโมง | 0.59 ชั่วโมง    | $\sim$ 4 เท่า |
| FTF.     | 0.26         | 0.06            | $\sim$ 4 เท่า |

จากตารางแสดงให้เห็นว่าหลังจากที่เปรียบเทียบโดยใช้ตัวอย่างทั้งหมด 59 กิจกรรม แบ่งเป็น 4 สถานะ โดยแบ่งเป็น Confirm 34 ตัวอย่าง Tentative 15 ตัวอย่าง Adjust 2 ตัวอย่าง และ Cancel 8 ตัวอย่าง

โดยปกติพนักงานใช้เวลาทำงานทั้งหมดในเวลา 140.33 นาทีและระบบอัตโนมัติใช้เวลา 35.27 นาทีหรือเทียบเฉลี่ยต่อกิจกรรมแล้วพนักงานจะใช้เวลาต่อกิจกรรมทั้งสิ้น 2.34 นาทีในขณะที่ ระบบอัตโนมัติใช้เวลา 35.86 วินาที

โดยระบบอัตโนมัติสามารถให้เวลาได้เร็วกว่าพนักงานถึง 4 เท่าและเมื่อเปรียบเทียบกับค่า FTE โดยทางบริษัท Pacrim Group สามารถประหยัดเวลาไปได้ทั้งสิ้น 39.60 ชั่วโมงต่อเดือน

## **บทที่ 5 ข้อสรุปและข้อเสนอแนะ**

ในบทนี้จะกล่าวถึง สรุปผลจากผลการวิจัยใบบทที่ 4 ข้อสรุปการพัฒนาระบบอัตโนมัติรวมถึง ข้อเสนอแนะอื่นๆ ที่ได้จากการวิจัยและพัฒนา

#### **5.1 ข้อสรุป**

จากข้อมูลผลการทดลองระบบอัตโนมัติโดยใช้ค่า FTE (Full TIme Equivalant) ในการ วัดผลการทำงานจากฝั่งพนักงานและระบบอัตโนมัติมีค่า FTE ลดลงจาก 0.26 เหลือ 0.06 โดยระบบ อัตโนมัติทำงานได้เร็วกว่า ~ 4 เท่าด้วยกัน

#### **5.2 ข้อเสนอแนะ**

- ในการทำงานจริง ควรเก็บข้อมูลและความต้องการให้พร้อมก่อนพัฒนา และไม่ควรทำงาน เกินสโคปกับลูกค้าที่ไม่ได้ตกลงไว้ก่อนหน้านั้น

- ควรใช้งานคำสั่งที่ดีที่สุดสำหรับกระบวนการแต่ละงาน จะได้ประหยัดเวลาการทำงานไป มากขึ้นกว่านี้

**ภาคผนวก**

## **ภาคผนวก ก แบบเสนอหัวข้อโครงงาน รายวิชา 2301399 Project Proposal ปีการศึกษา 2563**

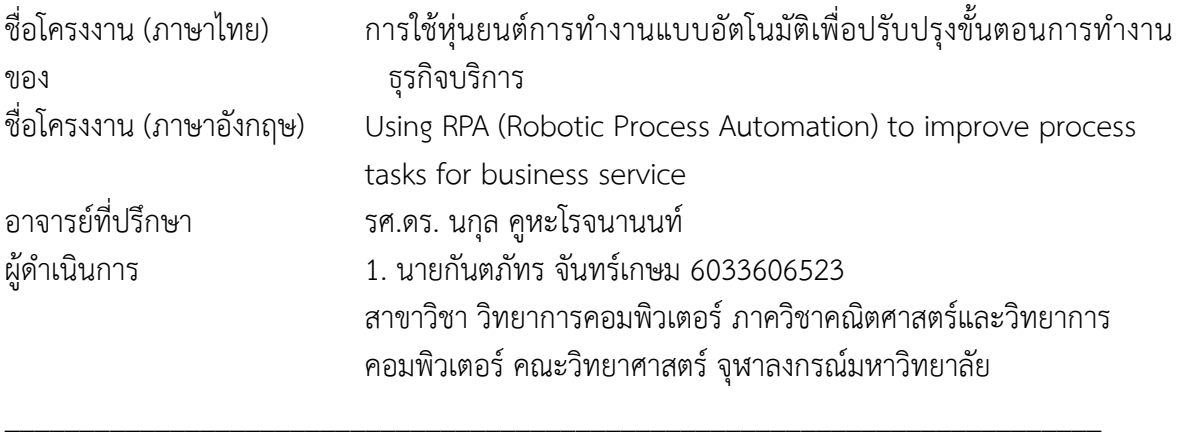

#### **หลักการและเหตุผล**

เนื่องด้วยปัจจุบันหลายธุรกิจและอุตสาหกรรมกำลังก้าวเข้าสู่ยุคดิจิตอลอย่างเต็มตัว ทำให้เกิดการ แข่งขันและการเปลี่ยนแปลงอย่างต่อเนื่องตลอดเวลา การทำงานในรูปแบบเดิมคือการให้มนุษย์เป็นคนคอย ควบคุมและดำเนินงานของคอมพิวเตอร์ที่เคยเป็นความก้าวหน้าทางธุรกิจนั้นกลับกลายเป็นภาระด้านการ ดำเนินการ โดยบางกระบวนการต้องเป็นการทำงานประเภทที่ต้องปฏิบัติซ้ำหลายครั้งหรือทำเป็นประจำทุก วันและเป็นขั้นตอนที่สำคัญต่อธุรกิจซึ่งต้องการความแม่นยำสูง งานเหล่านี้จึงตกเป็นภาระหน้าที่ของ พนักงานที่ต้องทำในแต่ละวัน แทนที่จะได้นำเวลาที่มีค่าเหล่านี้ไปสร้างสรรค์งานที่มีมูลค่ามากกว่า จึงเป็น เรื่องสำคัญที่จะต้องทำการเปลี่ยนแปลงให้เป็นระบบดิจิทัลหรือที่นิยมกันเรียกว่า Digital Transformation เพื่อเพิ่มศักยภาพในการแข่งขันทำในธุรกิจสามารถดำเนินการไปได้อย่างเท่าทันเทคโนโลยี และหนึ่งในการ เปลี่ยนแปลงนั้นก็คือการทำระบบอัตโนมัติหรือ RPA (Robotic Process Automation) ซึ่งเป็นการนำ ซอฟแวร์อัตโนมัติเข้ามาช่วยในการทำงานแทนพนักงานในกระบวนการธุรกิจต่างๆ เพื่อลดค่าใช้่ายในส่วน ต่างๆ และเพิ่มความแม่นยำในการทำงานที่ต้องทำซ้ำๆในแต่ละวัน

โดยจะใช้ RPA มาช่วยในส่วนของขั้นตอนการทำงานของบริษัท Pacrim Group ซึ่งเป็นบริษัทด้าน การให้บริการสำหรับจัดEventต่างๆ เนื่องจากบริษัทกำลังเติบโตอย่างรวดเร็ว ทำให้ต้องใช้พนักงานจำนวน มากในแต่ละวันเพื่อส่งตารางนัดหมายEventแต่ละEventให้คนทุก โดยขั้นตอนนี้เกิดขึ้นเป็นประจำทุกวัน สำหรับพนักงาน ซึ่งหากใช้ RPA มาแทนการทำงานในส่วนนี้จะสามารถเพิ่มประสิทธิภาพของขั้นตอนการ ทำงานในส่วนนี้ได้

#### **วัตถุประสงค์**

เพื่อใช้ RPA ในการอ่านข้อมูลและส่งการนัดหมายสำหรับบริษัท Pacrim Group

#### **ขอบเขตของโครงงาน**

- 1. โปรเจคของบริษัท Pacrim Group ที่อยู่ภายใต้การดูแลของบริษัท เอส เทลลิเจนซ์จำกัด
- 2. บอทสามารถเก็บช้อมูลตารางกิจกรรมของบริษัท Pacrim Group ได้ในแต่ละวัน
- 3. บอทสามารถส่งนัดหมายไปยังผู้เกี่ยวข้องเมื่อสถานะเป็น Confirm
- 4. บอทสามารถยกเลิกนัดหมายและส่ง Email ไปยังผู้เกี่ยวข้องเมื่อสถานะเป็น Cancel
- 5. บอทสามารถเปลี่ยนตารางการนัดหมายและส่ง Email ไปยังผู้เกี่ยวข้องเม่ือสถานะเป็น Adjust
- 6. ใช้โปรแกรม Automation Anywhere ในการพัฒนา
- 7. สามารถใช้งานได้บนระบบปฎิบัติการ Windows เท่านั้น

#### **วิธีการดำเนินงาน**

- 1. แผนการศึกษา
	- 1.1 ศึกษาเครื่องมือและโปรแกรมที่ใช้ในการพัฒนา
	- 1.2 รวบรวมความต้องการจากบริษัท Pacrim Group
	- 1.3 วิเคราะห์ความเป็นไปได้ทางธุรกิจ
	- 1.4 ออกแบบโครงสร้างและวิธีการทำงาน
	- 1.5 พัฒนาระบบอัตโนมัติ
	- 1.6 ทดสอบระบบ
	- 1.7 พัฒนาเอกสารสำหรับการใช้งาน
	- 1.8 สรุปผลและเขียนรายงาน
- 2. ระยะเวลาการดำเนินงาน

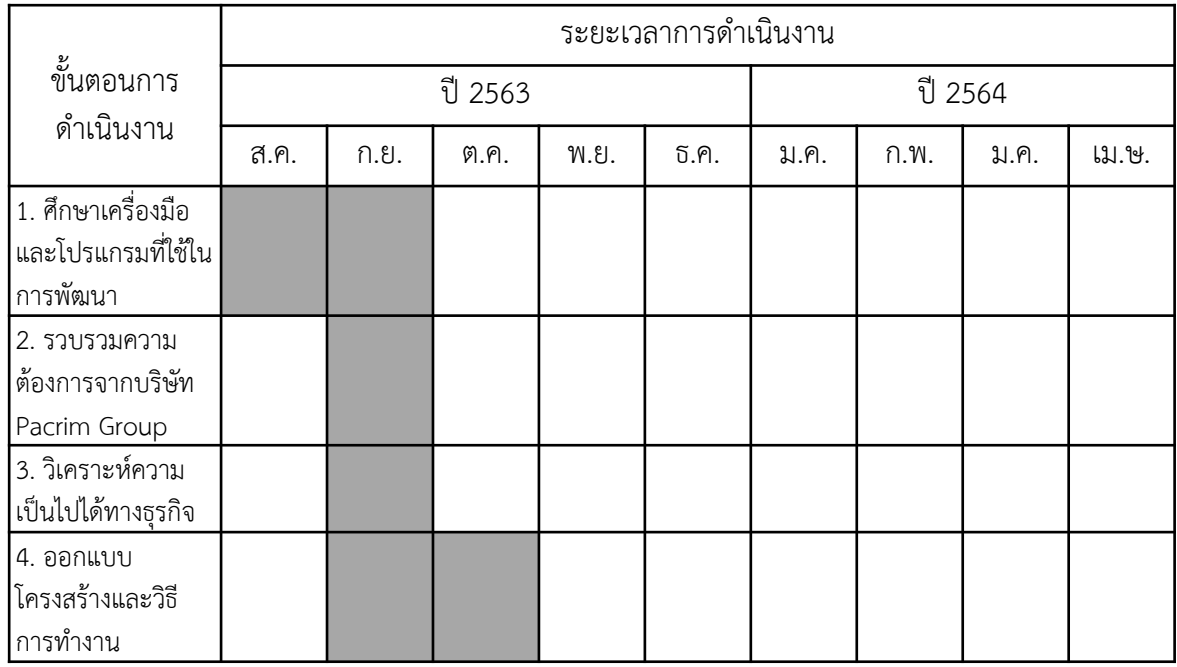

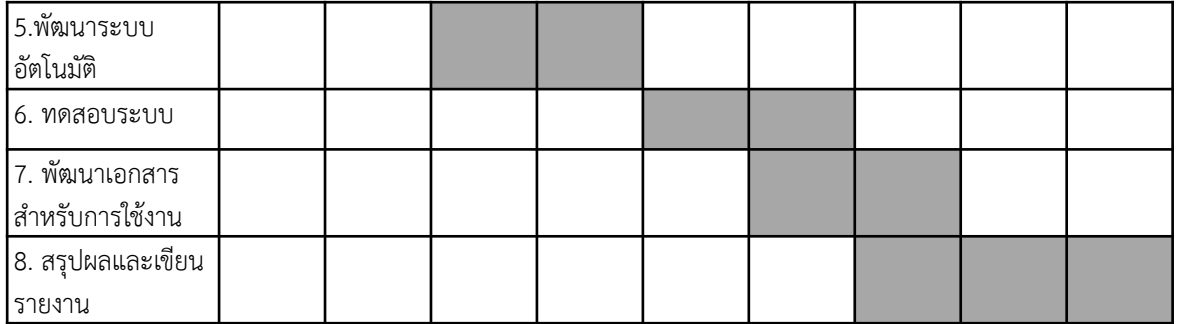

#### **ประโยชน์ที่คาดว่าจะได้รับ**

1. ประโยชน์ต่อผู้พัฒนา

1.1 ความรู้ความเข้าใจในการการพัฒนาระบบอัตโนมัติโดยใช้ซอฟแวร์ Automation

Anywhere

- 1.2 ความรู้ความข้าใจกระบวนการและวิเคราะห์ขั้นตอนการทำธุรกิจ
- 2. ประโยชน์ต่อผู้ใช้งาน
	- 2.1 สามารถลดต้นทุนในด้านแรงงาน
	- 2.2 สามารถลดความผิดพลาดจากมนุษย์
	- 2.3 เพิ่มขีดความสามารถในการดำเนินกระบวนการทางธุรกิจต่าง
	- 2.4 เพิ่มความยืดหยุ่นและโอกาศทางธุรกิจ

#### **อุปกรณ์และเครื่องมือที่ใช้**

- 1. ซอฟแวร์ Automation Anywhere Enterprise Edition
- 2. คอมพิวเตอร์แบบพกพารุ่น Dell Inspriron 14 7000

#### **งบประมาณ**

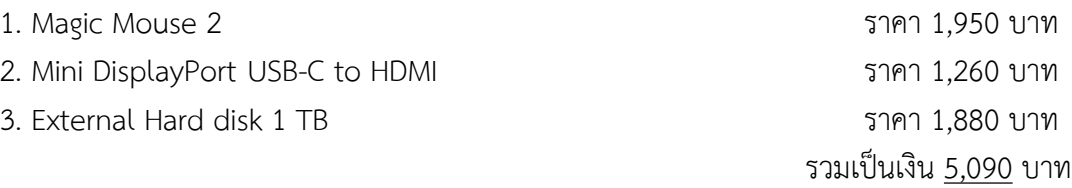

#### **เอกสารอ้างอิง**

[1] Automation Anywhere Document. (2020). **Getting Started.** Retrived August 22, 2020 from from https://docs.automationanywhere.com/

[2] Techsauce. (2561). **KPMG จับมือ UiPath ผู้นำ Robotic Process Automation นำ เสนอโซลูชั่นปรับปรุงกระบวนการทำงานในองค์กร,** สืบค้นเมื่อ 14 สิงหาคม 2563, จาก https:// techsauce.co/pr-news/kmpg-partners-with-uipath-kpmg-จับมือ-uipath-robotic-processautomatio

## **ภาคผนวก ข เอกสารอ้างอิง**

[1] Automation Anywhere Document. (2020). **Getting Started.** Retrived August 22, 2020 from from https://docs.automationanywhere.com/

[2] Techsauce. (2561). **KPMG จับมือ UiPath ผู้นำ Robotic Process Automation นำ เสนอโซลูชั่นปรับปรุงกระบวนการทำงานในองค์กร,** สืบค้นเมื่อ 14 สิงหาคม 2563, จาก https:// techsauce.co/pr-news/kmpg-partners-with-uipath-kpmg-จับมือ-uipath-robotic-processautomatio

## **ประวัติผู้เขียน**

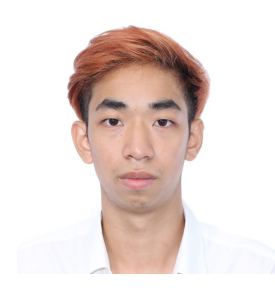

นายกันตภัทร จันทร์เกษม วันเกิด: 13 กันยายน 2541 อีเมลล์: 6033606523@student.chula.ac.th อีเมลล์สำรอง: gangkantapat@gmail.com